# **BasicGSM, MultiGSM moduł powiadomienia i sterowania GSM, terminal GSM.**

# **Instrukcja instalacji (DTR).**

© 2017 Ropam Elektronik

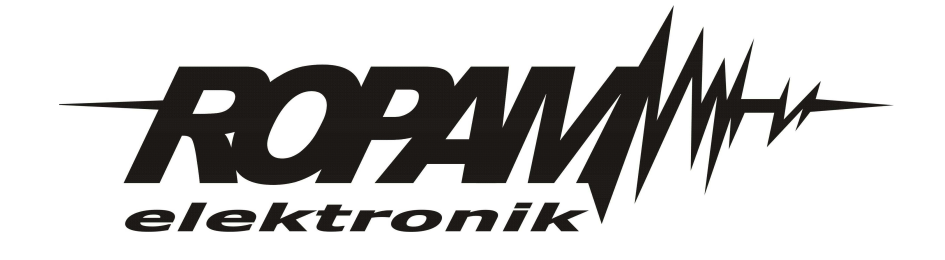

### **OSTRZEŻENIA**

#### *Ropam Elektronik*

*Ze względów bezpieczeństwa urządzenie powinno być instalowane tylko przez wykwalifikowanych specjalistów.* 

*Przed przystąpieniem do montażu zapoznać się z powyższą instrukcją, czynności połączeniowe należy wykonywać bez podłączonego zasilania. Nie wolno włączać zasilania urządzenia bez podłączonej anteny zewnętrznej (uruchomienie urządzenia bez podłączonej anteny grozi uszkodzeniem układów nadawczych telefonu i utratą gwarancji! ).*

*Nie wolno ingerować w konstrukcję bądź przeprowadzać samodzielnych napraw. Należy chronić elektronikę przed wyładowaniami elektrostatycznymi.* 

*W celu spełnienia wymagań LVD i EMC należy przestrzegać zasad: zasilania, zabudowy, ekranowania - odpowiednio do zastosowania.*

*Urządzenie jest źródłem fal elektromagnetycznych, dlatego w specyficznych konfiguracjach może zakłócać inne urządzenia radiowe).*

*Firma Ropam elektronik nie ponosi odpowiedzialności za nieprawidłowe działanie sieci GSM i skutków ewentualnych problemów technicznych.*

### **OZNAKOWANIE WEEE**

*Zużytego sprzętu elektrycznego i lektronicznego nie wolno wyrzucać razem ze zwykłymi domowymi dpadami. Według dyrektywy WEEE (Dyrektywy 2002/96/EC) obowiązującej w UE dla używanego sprzętu elektrycznego i elektronicznego należy stosować oddzielne sposoby utylizacji. W Polsce zgodnie z przepisami o zużytym sprzęcie elektrycznym i elektronicznym zabronione jest umieszczanie łącznie z innymi odpadami zużytego sprzętu oznakowanego symbolem rzekreślonego kosza. Użytkownik, który zamierza się pozbyć tego produktu, jest obowiązany do oddania ww. do punktu zbierania zużytego sprzętu. Punkty zbierania prowadzone są m.in. przez sprzedawców hurtowych i detalicznych tego sprzętu oraz gminne jednostki organizacyjne prowadzące działalność w zakresie odbierania odpadów.*

*Prawidłowa realizacja tych obowiązków ma znaczenie zwłaszcza w przypadku, gdy w zużytym sprzęcie znajdują się składniki niebezpieczne, które mają negatywny wpływ na środowisko i zdrowie ludzi.* 

*Zasilacz centrali współpracuje z akumulatorem 12V DC ołowiowo-kwasowym suchym (SLA, VRL). Po okresie eksploatacji nie należy go wyrzucać, lecz zutylizować w sposób zgodny z obowiązującymi przepisami.(Dyrektywy Unii Europejskiej 91/157/EEC i 93/86/EEC).*

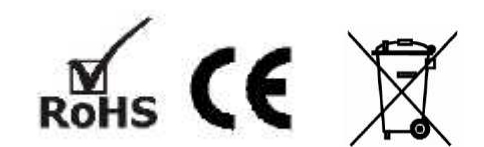

### **BasicGSM, MultiGSM moduł powiadomienia i sterowania GSM, terminal GSM.**

#### **© 2017 Ropam Elektronik**

Firma Ropam Elektronik jest wyłącznym właścicielem praw autorskich do materiałów zawartych w *dokumentacj ach, katalogu i na stronie internetowej , w szczególności do zdj ęć, opisów, tłumaczeń, formy graficznej , sposobu prezentacj i.*

*Wszelkie kopiowanie materiałów informacyjnych czy technicznych znajdujących się w katalogach, na stronach internetowych czy w inny sposób dostarczonych przez Ropam Elektronik wymaga pisemnej zgody.*

*Ropam Elektronik nie ponosi odpowiedzialności za błędy powstałe w czasie druku i błędy w dokumentacj i technicznej .*

Wszystkie nazwy, znaki towarowe i handlowe użyte w tej instrukcji i materiałach są własnością stosownych podmiotów i zostały użyte wyłącznie w celach informacyjnych oraz identyfikacyjnych.

*Wydruk: marzec 2017 Wersja dokumentacji: 2.0.0* 

#### **PRODUCENT**

*Ropam Elektronik s.c. Polanka 301 32-400 Myślenice, POLSKA tel. +48-12-341-04-07, 12-272-39-71 tel/fax.+48-12-379-34-10 biuro@ropam.com.pl www.ropam.com.pl*

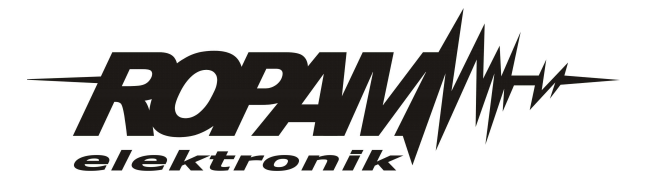

# Spis treści

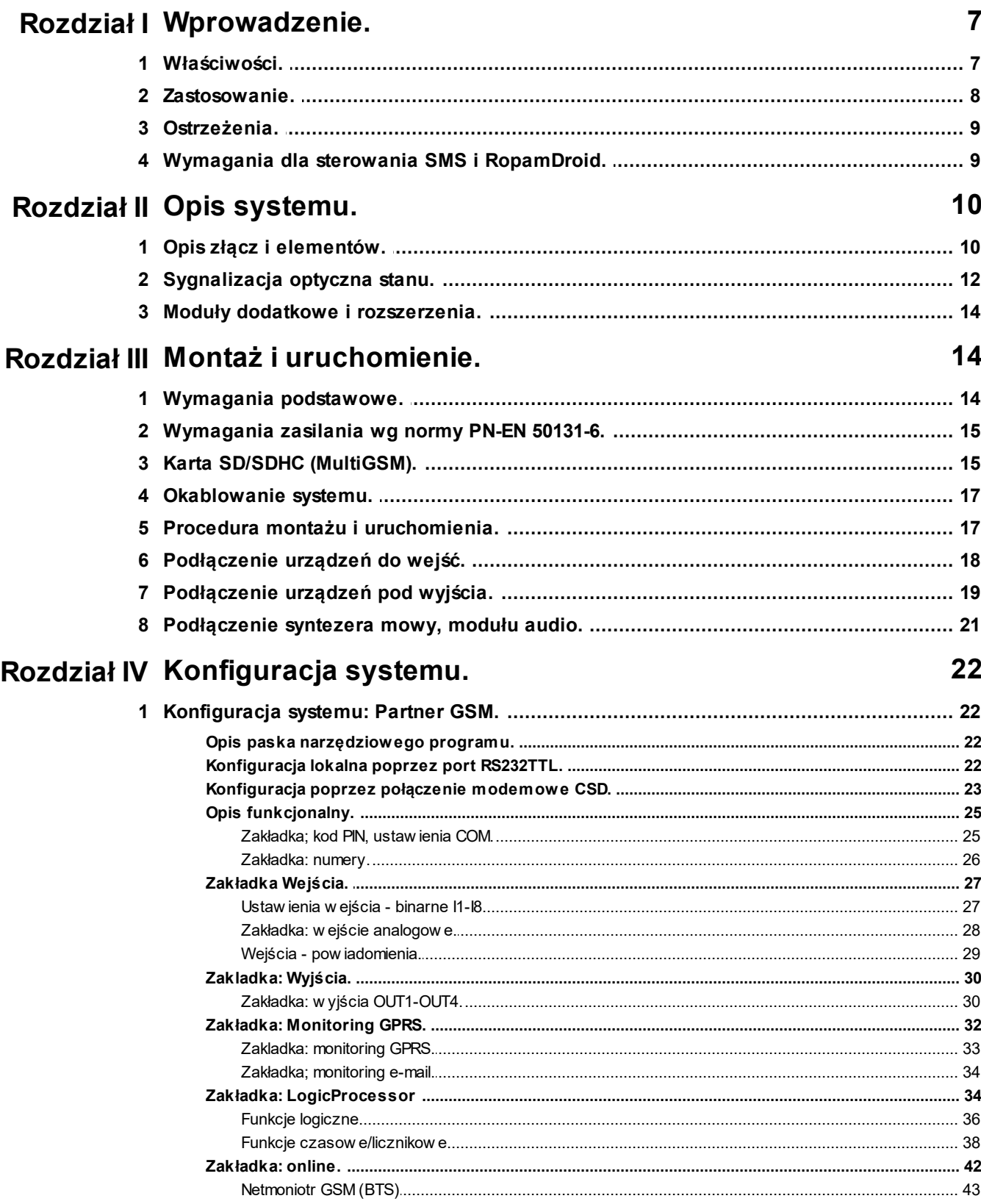

 $\bf{6}$ 

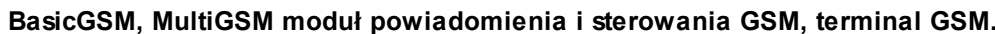

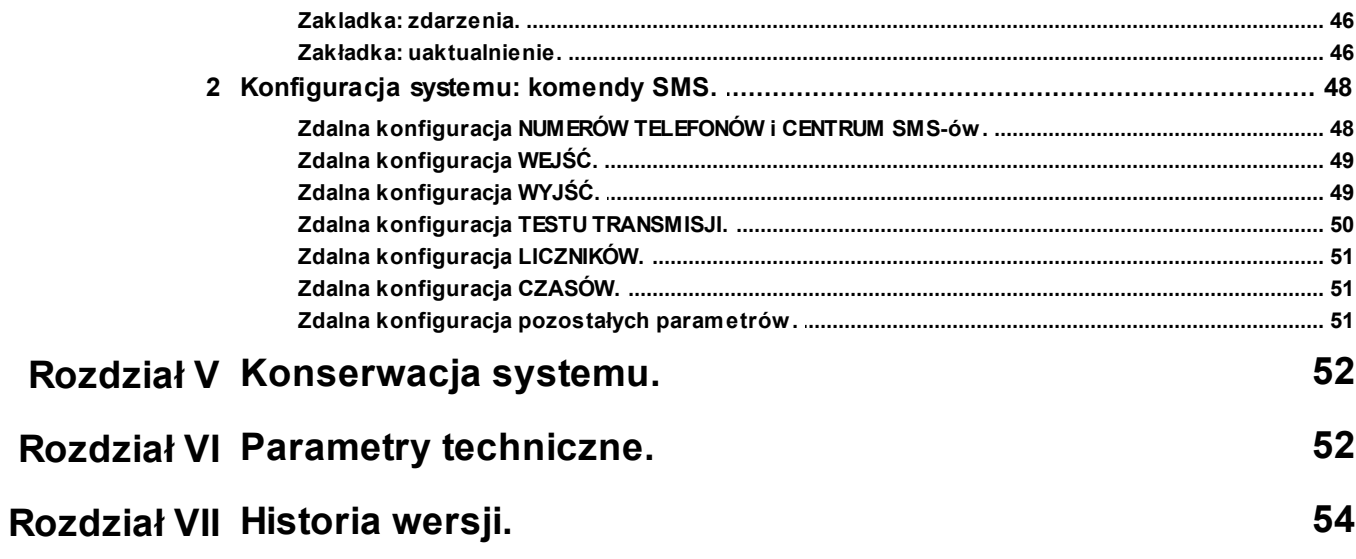

### <span id="page-6-0"></span>**1 Wprowadzenie.**

Dziękujemy za wybór produktów i rozwiązań firmy Ropam Elektronik. Mamy nadzieję, że nasze urządzenia sprostają Państwa wymaganiom i będą służył niezawodnie przez długie lata. Firma Ropam Elektronik ciągle unowocześnia swoje produkty i rozwiązania. Dzięki funkcji aktualizacji produkty mogą być wzbogacane o nowe funkcje i nadążać za wymaganiami stawianymi nowoczesnym systemom ochrony mienia i automatyki domowej. Zapraszamy do odwiedzania naszej strony internetowej [www.ropam.com.pl](http://www.ropam.com.pl) w celu uzyskania informacji o aktualnych wersjach. W przypadku dodatkowych pytań prosimy o kontakt telefoniczny lub za pomocą poczty elektronicznej.

Powyższa instrukcja dotyczy produktów w danej wersji oprogramowania. Ponieważ działanie urządzenia zależy od konfiguracji instalatora wszystkie funkcje, których dotyczy ta opcja mają oznaczenie (serwis).

### <span id="page-6-1"></span>**1.1 Właściwości.**

Terminale BasicGSM i MultiGSM to następcy serii MGSM 3.5. Pierwszy z nich to BasicGSM o zasilaniu 12Vdc oraz BasicGSM-PS w wbudowanym zasilaczem buforowym i obsługą

akumulatora zasilania awaryjnego. Nowe terminale zostały wyposażone w najnowszy modem GSM dla sieci 2G i wiele nowych zasobów. Najważniejsze nowe funkcje to:

- wykrywanie zagłuszania GSM (JAMMING): raportowanie stanu na wyjściu i zapis w pamięci zdarzeń,

- AI wejście analogowe 0-10V ze skalowaniem do wartości fizycznej,

- wejście FAC do kontroli napięcia AC podstawowego w wersji zasilania 12Vdc,

- TerminalSMS: funkcja transmisji i odbierania SMS poprzez port RS232TTL z urządzeń DTE (PLC, kontrolery z RS232) bez komend #AT tylko znaki ASCI, BasicGSM pracuje jako terminal GSM (DCE),

- KeyGSM: funkcja sterowania wyjściami poprzez identyfikację numeru telefonu CLIP (CallerID), SMS (komenda chroniona hasłem i/lub poprzez identyfikację numeru telefonu),

- LogicProcessor: zaawansowane funkcji logiczne (9) i funkcje czasowo-logiczne (8) np. jak programowane przekaźniki czasowe, możliwość stworzenia na wolnych zasobach funkcji automatyki

domowej ze sterowaniem GSM,

- monitoring GPRS: współpraca ze stacją MSR Manager naszej firmy (sterownik RopamGPRS) lub ze stacja Kronos NET firmy Next! (sterownik RopamDirect),

- 4 timery w trybie 24h do funkcji czasowych LogicProcessor,

- zasilacz w wersji BasicGSM-PS zgodny PN-EN 50131-6, stopień 1 lub 2 , zasilacz typu A,

MultiGSM to drugi z nowych terminali GSM. Jest to rozbudowana wersja BasicGSM o zwiększonych możliwościach a także w atrakcyjnej cenie. Dodatkowe funkcje i zasoby w stosunku do BasicGSM to:

- SD, SDHC obsługa karty : zarządzanie numerami telefonu 9-1000, plik: telefony.csv, łatwa edycja i zmiana grypy do powiadomienia i funkcji KeyGSM), programowanie urządzenia poprzez

kartę SD, plik zapiany programem Partner GSM na karcie SD (config.rpm),

- obsługa 8-1000 numerów telefonu, 2 grupy do powiadomień i sterowania: numery 1-8 wybór pojedyncze , 9-1000 (karta SD) wybór zbiorczy, cała grupa,

- KeyGSM: funkcja sterowania wyjściami poprzez identyfikację numeru telefonu CLIP (CallerID), SMS, obsługa do 1000 numerów telefonów, zastosowanie; szlabany, wjazdy do osiedla mieszkaniowe,

bramy garażowe, parkingi hoteli, moteli itp.

- transmisja E-MAIL: obsługa serwera SMTP i czterech adresów e-mail, ekonomiczna transmisja poprzez GPRS , możliwość wykorzystania funkcji klientów poczty do filtrowania, analizy, retransmisii itd.

- TerminalE-MAIL: funkcja transmisji e-mail poprzez port RS232TTL z urządzeń DTE (PLC,

#### **8 BasicGSM, MultiGSM moduł powiadomienia i sterowania GSM, terminal GSM.**

kontrolery z RS232) bez komend #AT tylko znaki ASCI, BasicGSM pracuje jako terminal GSM (DCE),

- dostępne wszystkie pozostałe funkcje jak dla BasicGSM/BasicGSM-PS,

Z podstawowych właściwości dwóch systemu należy wyróżnić:

- 8 wejść do podłączenia urządzeń wyzwalających transmisję, funkcje logiczne,
- 4 wyjścia sterowane, dedykowanych do sygnalizacji lub sterowania,
- wbudowany zaawansowany modem GSM 2G,
- przesyłanie informacji o zdarzeniach lub stanie systemu poprzez SMS,
- przesyłanie informacji głosowej (VOICE) z syntezera mowy lub podsłuch obiektu,
- funkcja pomiaru i rejestracji temperatury oraz TermostatGSM,
- funkcja pomiaru i rejestracji pomiaru analogowego AI,
- funkcje kontroli połączenia,
- funkcje ograniczenia kosztów transmisji,
- funkcje kontroli kosztów, kody USSD do kontroli stanu konta,
- nieulotna pamięć konfiguracji i stanu,

- blokowa konstrukcja z niezależną kontrolą poszczególnych bloków funkcyjnych: zasilanie, modem GSM, mikrokontroler, wejścia, wyjścia.

### <span id="page-7-0"></span>**1.2 Zastosowanie.**

Terminale BasicGSM i MultiGSM z racji swojej budowy i funkcji dedykowane są do integracji z innymi urządzeniami (np. centrale alarmowe, kontrolery PLC, przekaźniki, sterowniki) poprzez wejścia i wyjścia binarne. dzięki wbudowanemu modemowi GSM możliwa jest transmisja zdarzeń z systemu poprzez SMS, VOICE, E-MAIL (MultiGSM). Do sterowania i kontroli służą SMS, CLIP, DTMF.

Zastosowanie

• powiadomienie dla systemów alarmowych,

• powiadomienie dla jednostek Ochotniczej Straży Pożarnej OSP ze sterowaniem syreną (MultiGSM),

- sterowanie wieloabonentowe automatyką bramy, szlabanu poprzez CLIP (CallerID), (MultiGSM),
- systemy automatyki domowej, funkcje przekaźników czasowych,
- systemy kontroli i sterowania poprzez sieć GSM, sygnały binarne I/O,
- restarter urządzeń, AP w sieciach bezprzewodowych WLAN,

• systemy kontroli i nadzoru temperatury np. serwerownie, lodówki (szczepionki), chłodnie, procesy termiczne, (MultiGSM),

• rejestrator (logger): temperatury, wejść terminala , AI, sieci GSM, zasilania AC, (MultiGSM),

• rejestrator jw. z automatyczną transmisją dobowych logów poprzez e-mail, (MultiGSM),

• systemy kontroli i nadzoru wartości analogowej z czujników z wyjściem 0-10V, np. wilgotność względna, temp.

- regulacja temperatury lub parametru od AI, regulator dwustanowy z histerezą,
- systemy kontroli i nadzoru nad przesyłowymi sieciami energetycznymi,
- systemy kontroli dostepu.
- kontrola i sterowanie procesami technicznymii np. przepompownie, kotłownie CO, fermy hodowlane,

• integracja z domofonami, interkomammi poprzez wejście/wyjście audio liniowe,

• modem SMS, E-mail, Call dla prostych sterowników PLC poprzez port RS232TTL (TerminalSMS/E-mail/Call),

• zasilacz buforowy 12Vdc (UPS 12V) dla urządzeń dodatkwoych, przekaźniki, sygnalizatory. (wersje -PS).

### <span id="page-8-0"></span>**1.3 Ostrzeżenia.**

Urządzenia Ropam Elektronik są częścią pełnego systemu alarmowego, którego skuteczność działania uzależniona jest od jakości i stanu technicznego wszystkich urządzeń (czujek, sygnalizatorów), okablowania, itd. wchodzących w skład systemu. Użytkownik zobowiązany jest do okresowego testowania działania systemu alarmowego. Szczegółowy sposób kontroli systemu ustala instalator, które zaprojektował system. Zalecane są okresowe konserwacje systemu (z kontrolą stanu urządzeń, zasilania rezerwowego, działania systemu, powiadamiania itd.).

**Ropam Elektronik nie odpowiada za poprawne działanie operatorów i infrastruktury sieci GSM** wykorzystywanych do powiadomień o stanach alarmowych i zdalnego sterowania. Zaleca się używanie operatora GSM, który gwarantuje pokrycie min. dwoma BTS-ami danej lokalizacji systemu z komunikacją GSM. Ponadto zalecamy korzystać z takich usług i abonamentów dostępnych na rynku, które gwarantują poprawne działanie (minimalizacja czynnika ludzkiego np. zablokowane połączenia wychodzących z powodu braku środków na koncie, pozwalają na pełną konfiguracje zajętości toru GSM (np. wyłączenie usług reklamowych).

**Nie zalecamy stosowania operatorów wykorzystujący roaming krajowy !**

Ponadto, należy zwrócić uwagę, że **usługami gwarantowanymi przez operatorów GSM** są usługi transmisji głosowej (VOICE) a nie SMS-y, dlatego ważne informacje powinny być przekazywane poprzez połączenia głosowe a dokładna identyfikacja zdarzenia następuje w SMSie (np. VOICE+SMS, CLIP+SMS).

Do usług **transmisji e-mail (MultiGSM)** zaleca się stworzenie niezależnego konta e-mail (np. [alarm@domena.pl\)](mailto:alarm@domena.pl) u sprawdzonego dostawcy kont poczty elektronicznej. Udostępnianie danych do serwera SMTP z prywatnych kont może spowodować dostęp do tych kont poprzez osoby nieupoważnione.

### <span id="page-8-1"></span>**1.4 Wymagania dla sterowania SMS i RopamDroid.**

Do obsługi poprzez SMS i RopamDroid telefon komórkowy, smartfon musi kodować SMS: **alfabet GSM lub UNICODE** inne formaty nie są obsługiwane !

Dla apliakcji **RopamDroid** smartfon musi mieć zgodną obsługę SMS z API Android i nie posiadać nakąłdek, inyych App przechwytujących SMS, posiadających priorytet dla skrzynki odbiorczej lub nadawczej.

Do poprawnej konfiguracji i pracy **RopamDroid** wymagana jest odpowiednia konfiguracja systemu i znajomość danych (serwis):

- znajomość numeru telefonu karty SIM zainstalowanej w systemie,

- znajomość 'kodu dostępu SMS' (hasło SMS) i aktywna opcja 'odeślij potwierdzenie',

- do sterowania wyjsciami poprzez RopamDroid wymagane jest ustawienie wyzwalane przez SMS dla danego wyjścia,

- do sterowania TermostatemGSM wymagane jest uruchomienie funkcji pomiaru rtemp. i termostatu.

# <span id="page-9-0"></span>**2 Opis systemu.**

# **2.1 Opis złącz i elementów.**

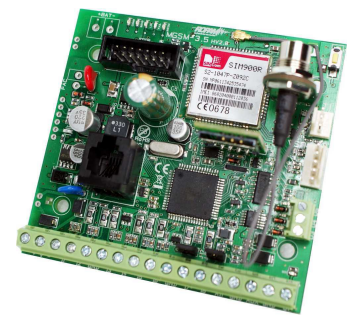

Widok: BasicGSM, MultiGSM.

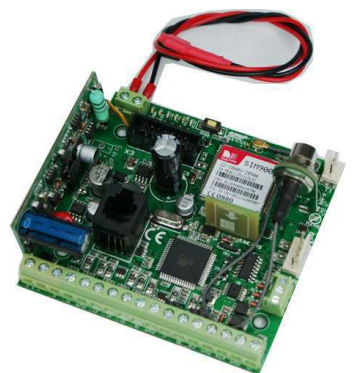

Widok: BasicGSM-PS, MultiGSM-PS.

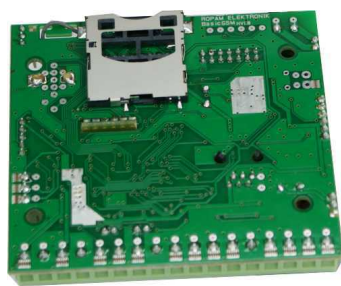

Widok: slot SD w MultiGSM.

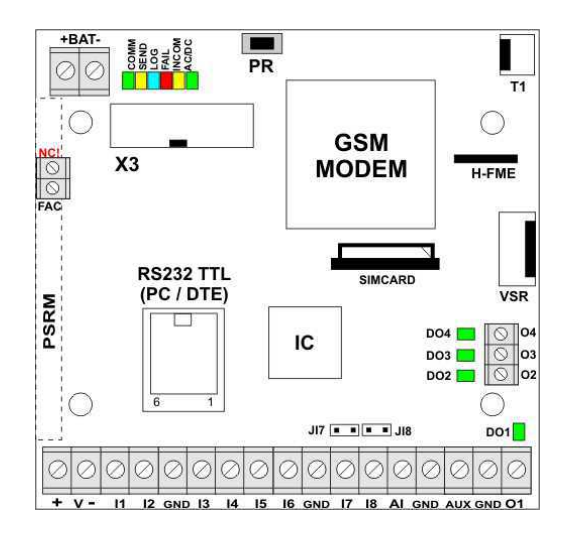

Widok PCB.

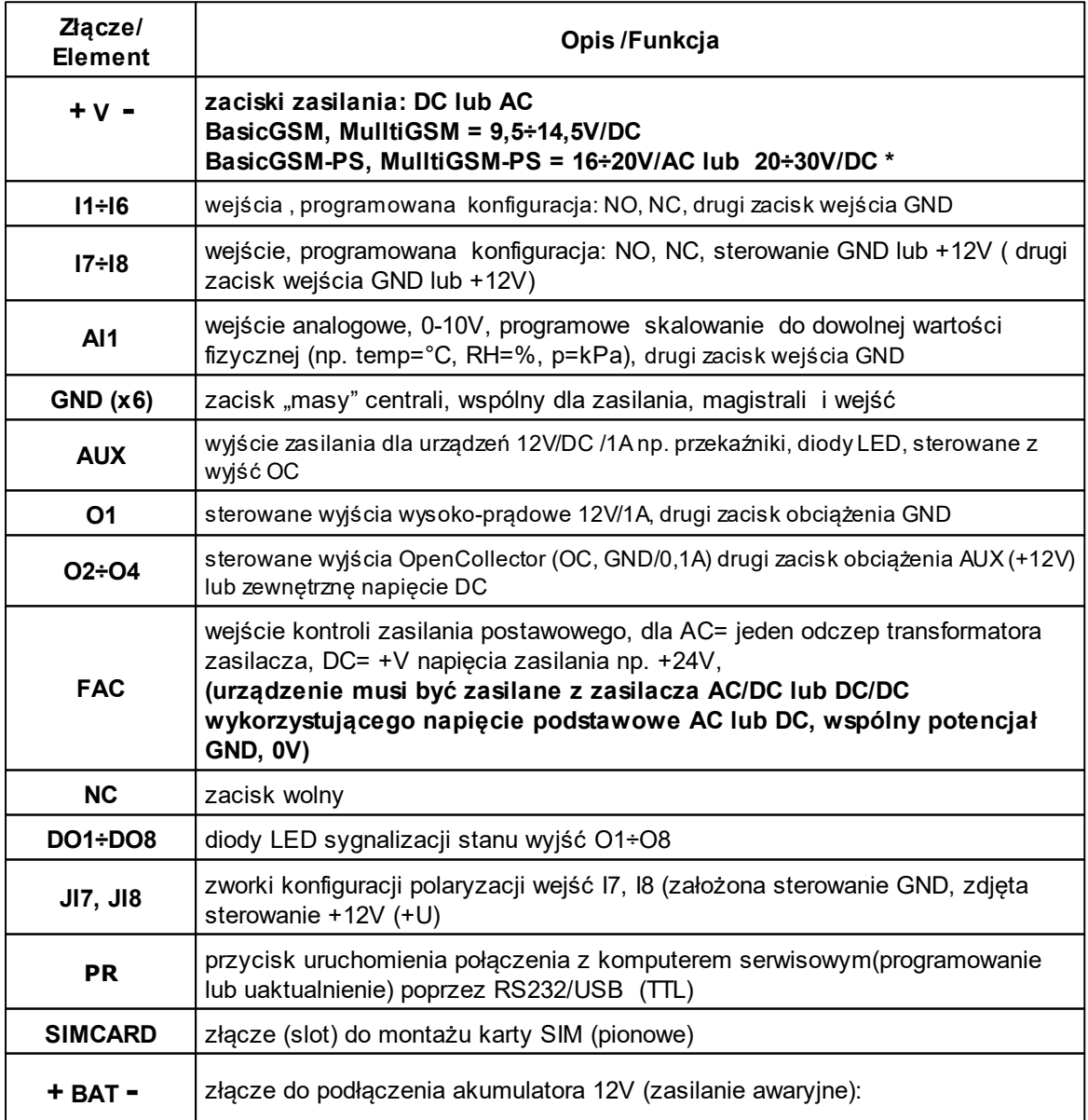

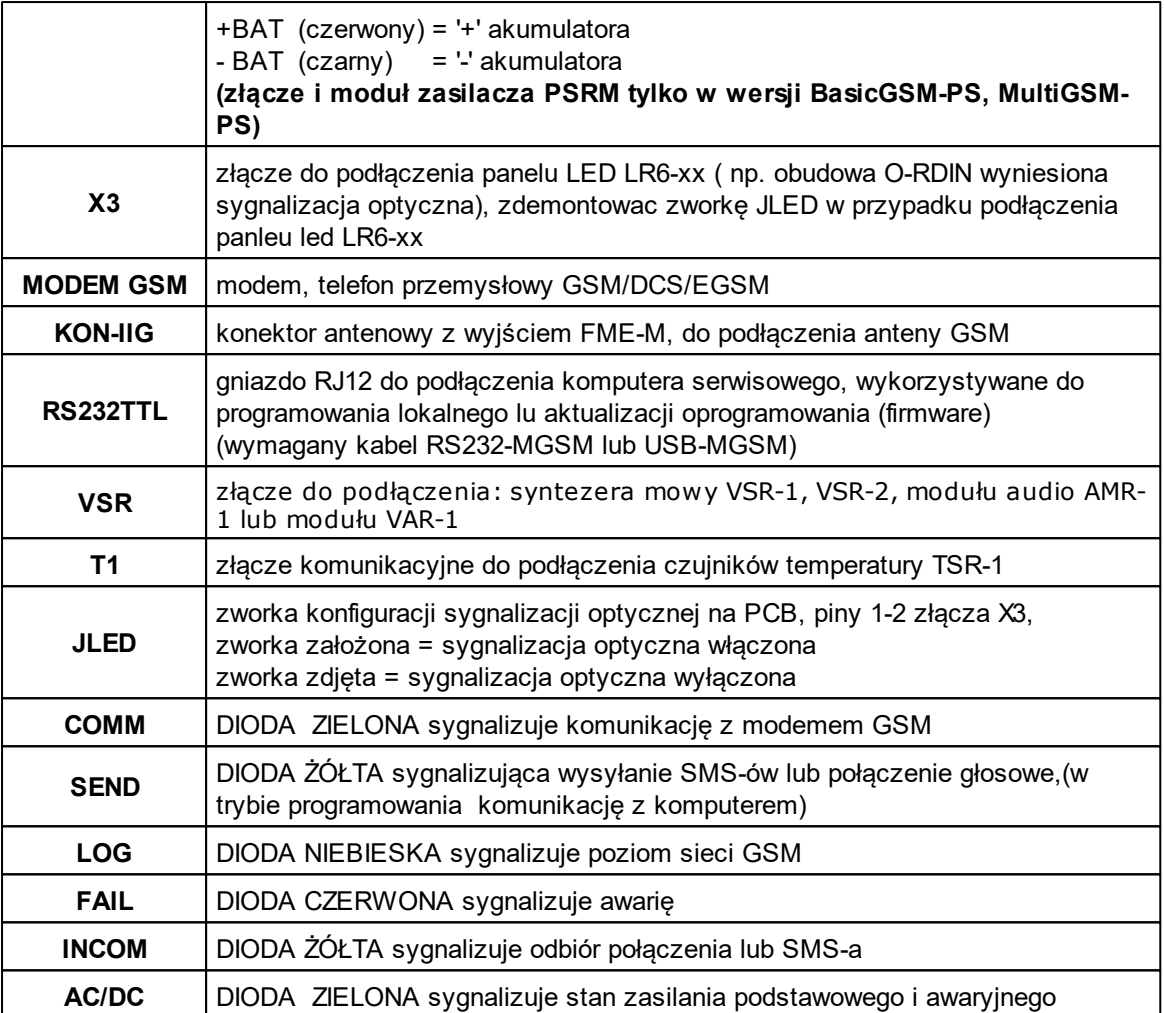

### <span id="page-11-0"></span>**2.2 Sygnalizacja optyczna stanu.**

Urządzenie wyposażona jest w sygnalizację optyczną stanów. Na płycie PCD znajdują się diody LED, które określają stan pracy: powiadamiania, komunikacji z PC, uaktualnienie wersji oprogramowania.

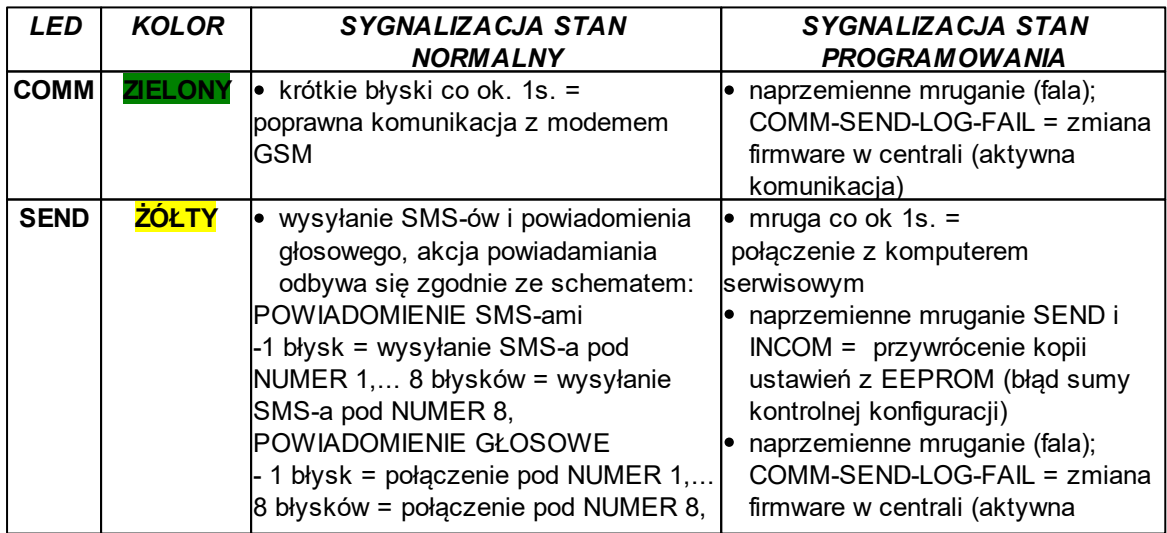

#### komunikacja) LOG **NIEBIESKI** • seria krótkich błysków od 1 do 5 co ok. 2s = stan poziomu sieci GSM (1-min. 5 = max) brak błysków = telefon niezalogowany w sieci GSM naprzemienne mruganie (fala); COMM-SEND-LOG-FAIL = zmiana firmware w centrali (aktywna komunikacja) **FAIL CZERWONY** seria krótkich błysków co ok. 2s = KOD AWARII (także w SMS STAN): 01 - słaby poziom sieci, poniżej 2 "kresek" (RSSI<15) 02 - modem nie zalogowany w sieci GSM 03 - nieudane wysłanie trzech SMS-ów w serii (utrzymywane do poprawnej transmisji) 04 - niskie napięcie zasilania DC U<11V np. rozładowany akumulator 05 - przeciążenie lub zwarcie wyjścia  $O<sub>1</sub>$ 06 - brak komunikacji z modemem GSM 07 - błąd kodu PIN (blokada PUK) 08 - problem z karta SIM, karta SIM nie została wykryta przez modem 09 - problem z monitoringiem GPRS, brak komunikacji ze stacją monitorowania ARC, 10 - uszkodzenie danych konfiguracyjnych w EEPROM (pamięć) 11 – problem z połączeniem GPRS (transmisja wiadomości: MMS, EMAIL) 12 – przeciążenie lub zwarcie wyjścia zasilania AUX 13 – błąd SD: po włożeniu karty, INCOM 4s = testowanie karty,jeżeli jest możliwy odczyt i zapis to stan prawidłowy, jak test nieduany to zgłaszana jest awaria (nr 13) a w SMS STAN "Blad karty SD" naprzemienne mruganie (fala); COMM-SEND-LOG-FAIL = zmiana firmware w centrali (aktywna komunikacja) **INCOM** ŻÓŁTY • nie świeci = brak połączeń przychodzących na numer centrali świeci = połączenie przychodzące, CSD lub SMS na numer centrali świeci = połączenie modemowe CSD z komputerem zdalnym naprzemienne mruganie SEND i INCOM = przywrócenie kopii ustawień z EEPROM (błąd sumy kontrolnej konfiguracji) po włożeniu karty SD, INCOM 4s = testowanie karty **AC/DC ZIELONY** świeci = dla wersji -PS zasilanie podstawowe obecne 17V/AC lub 24V/DC mruga = dla wersji -PS brak zasilania podstawowego, zasilanie bateryjne, dla wersji 12V zasilanie DC poprawne

### <span id="page-13-0"></span>**2.3 Moduły dodatkowe i rozszerzenia.**

#### **TSR-1: CZUJNIK TEMPERATURY**

Cyfrowy czujnik temperatury o zakresie pomiaru -20°C to +70°C ( rozdzielczość 1°C, odczyt co 60s).

#### **VSR-2 : SYNTEZER MOWY:**

Moduł do zapisu i odtworzenia 16 komunikatów audio (8x 16sek. +8x 8sek), dodatkowo pozwala na podłączenie modułu audio do podsłuchu obiektu. Funkcje terminala pozwalają na sumowanie niezależne komunikatów z kilku (5) nagrań w przypadku naruszenia , progów temperatury, progów AI. **Syntezer wymagany do potwierdzania sterowania wyjściami poprzez DTMF.**

#### **VSR-1 : SYNTEZER MOWY**

Moduł pamiętający 20 sekundowy komunikat głosowy.

#### **AMR-1: MODUŁ AUDIO**

Moduł fonii pozwala na odsłuch audio obiektu: w czasie alarmu lub po nawiązaniu połączenia głosowego. Moduł podłącza się do wejścia S-M.

#### **SDHC-2GB, SDHC-8GB.**

Karta SDHC do systemu MultiGSM

#### **VAR-1 KENWEI (tylko MultiGSM)**

Bramka (interfejs) do integracji systemu Ropam z wideodomofonem. Integracja systemów pozwala na rozmowę telefoniczną pomiędzy bramofonem a telefonem komórkowym

### <span id="page-13-1"></span>**3 Montaż i uruchomienie.**

### **3.1 Wymagania podstawowe.**

System zbudowany w oparciu o BasicGSM, MultiGSM oraz pozostałe wymagane elementy przeznaczone są do montażu przez wykwalifikowanego instalatora , posiadającego odpowiednie ( wymagane i konieczne dla danego kraju) zezwolenia i uprawnienia do przyłączania (ingerencji) w instalacje 230V/AC oraz instalacje niskonapięciowe. Urządzenia powinny być montowany w pomieszczeniach zamkniętych, o normalnej wilgotności powietrza (RH=20%- 90% maks. bez kondensacji) i temperaturze z zakresu -10°C...+55°C. Przed przystąpieniem do instalacji, należy sporządzić bilans obciążenia zasilacza i cza. Ponieważ zasilacz systemu zaprojektowany jest do pracy ciągłej nie posiada wyłącznika zasilania, dlatego należy zapewnić właściwą ochronę przeciążeniową w obwodzie zasilającym. Należy także poinformować użytkownika o sposobie odłączenia zasilacza od napięcia sieciowego (najczęściej poprzez wydzielenie i oznaczenie odpowiedniego bezpiecznika w skrzynce bezpiecznikowej). Instalacja elektryczna powinna być wykonana według obowiązujących norm i przepisów.

Przy wybieraniu miejsca montażu centrali, modułu komunikacyjnego należy kierować się następującymi kryteriami:

- zasięg sieci GSM (operatora karty SIM wykorzystywanego do modułu),

- antena GSM i pozostałe elementy systemu (np. zasilavz) musi znajdowac się w strefie chronionej,
- dostępność i odległość od źródeł sygnałów alarmowych/wyzwalających (np. centrali alarmowej),
- dostępność lub możliwość montażu w najbliższym sąsiedztwie źródła zasilania:
- dostępność pomieszczenia dla osób trzecich i prób sabotażu,

- zachowaniem bezpiecznej odległości od źródeł ewentualnych zakłóceń (np. magistrale zasilania 230Vac - budynków, nadajników radiowych, itp.).

### <span id="page-14-0"></span>**3.2 Wymagania zasilania wg normy PN-EN 50131-6.**

Zasilacz PS\* typ A\*\* powinien bezprzerwowo dostarczać energię elektryczną do elementów I&HAS\*\*\*. Dla spełnienia odpowiednego stopnia 1,2 lub 3 wg. normy PN-EN 50131-6, zasilanie awaryjne musi zapewnić pracę przez minimum Td (realizowane poprzez ograniczenie poboru prądu z zasilacza: Id+Iz) a czas ładowania akumulatora do 80% znamionowej pojemności nie może przekroczyć czasu: TQ0,8C.

Parametry pracy zasilacza EPS podczas pracy bateryjnej. określa norma PN-EN 50131-6 wzorem:  $Qbat = 1.25$ <sup>\*</sup> $[(Id + Iz)^*Td]$ 

gdzie:

Qbat - pojemność akumulatora [Ah]

1,25 - wspłczynnik uwzględniający spadek pojemności baterii wskutek starzenia

Id -prąd pobierany przez odbiory w czasie trwania dozoru [A]

Iz -prąd pobierany na potrzeby własne zasilacza [A]

Td - wymagany czas trwania dozoru [h].

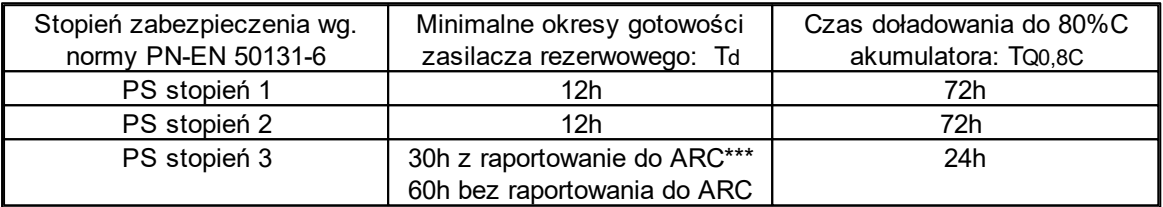

\* zasilacz (PS) – urządzenie magazynujące, dostarczające, a także przemieniające i separujące (elektrycznie) energię elektryczną do I&HAS lub jego części, zawierające co najmniej PU i SD. Zasilacz sieciowy (PU) – urządzenie dostarczające, a także przemieniające i separujące (elektrycznie) energię elektryczną do I&HAS lub jego części oraz do SD, jeśli jest to wymagane. Bateria (SD) – urządzenie, które magazynuje energię (np. bateria akumulatorów).

\*\* typ A – podstawowe źródło zasilania, np. sieć elektroenergetyczna i rezerwowe źródło zasilania doładowywane z I&HAS, np. akumulator automatycznie doładowywany z I&HAS,

\*\*\* I&HAS (Intruder and Hold Up Alarm Systems): system sygnalizacji włamania i napadu.

\*\*\*\* ARC (Alarm Receiving Centre): w przypadku wysyłania sygnałów do alarmowego centrum odbiorczego, wartość Td 60h dla EPS stopnia 3 może być dwukrotnie zmniejszona do poziomu 30h. Zasilacze serii PSR-ECO pozwalaja na raportowanie z użyciem magistrali RopamNET lub poprzez wyjścia techniczne zasilacza.

Dla spełnienia pozostałych wymogów normy m.in. ochrony antysabotażowej należy zastosować obudowy systemowe Ropam.

### <span id="page-14-1"></span>**3.3 Karta SD/SDHC (MultiGSM).**

#### **Dla MultiGSM należy przygotować kartę SD lub SDHC:**

1. Sformatować kartę dla formatu plików **FAT32**,

2. Przygotować plik 'telefony.csv', dane w pliku CSV powinny mieć postać:

- separator pól: wartości pól rozdzielona musi być **przecinkami** (,),

- koniec linii: poszczególne rekordy rozdzielone są znakami końca linii **CRLF** (ENTER).

Rekordy dodawane poprzez edycję karty SD za pomocą komputera PC powinny mieć postać: **nr,telefon, nazwa**

#### **nr,telefon, nazwa**

np. 1,515636033,Anna Przykład 2,521590895,Robert Normalny 3,637427784,Paweł Kowalski

Rekordy (numery telefonów) dodawane kolejno poprzez komendę SMS ( #### DodajTelSD

nnnnnnnnn) mają postać: **nr,telefon, dat i godzina utworzenia** np. 1,502636034,12/11/02,14:47:12

*Uwagi:* 

- *Do stworzenia i edycji pliku telefony.csv można wykorzystać notatnik systemu Windows lub np. Programmer's Notepad*
- *Plik należy zapisac j ako 'telefony.csv' lub zmienić rozszerzenie z \*.txt na \*.csv (zmień nazwę).*

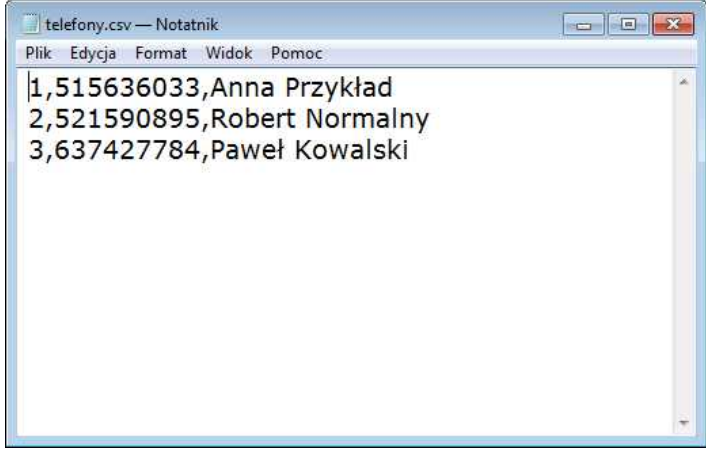

• Programmer's Notepad pozwala na podgląd znaku końca wiersza [CR LF]

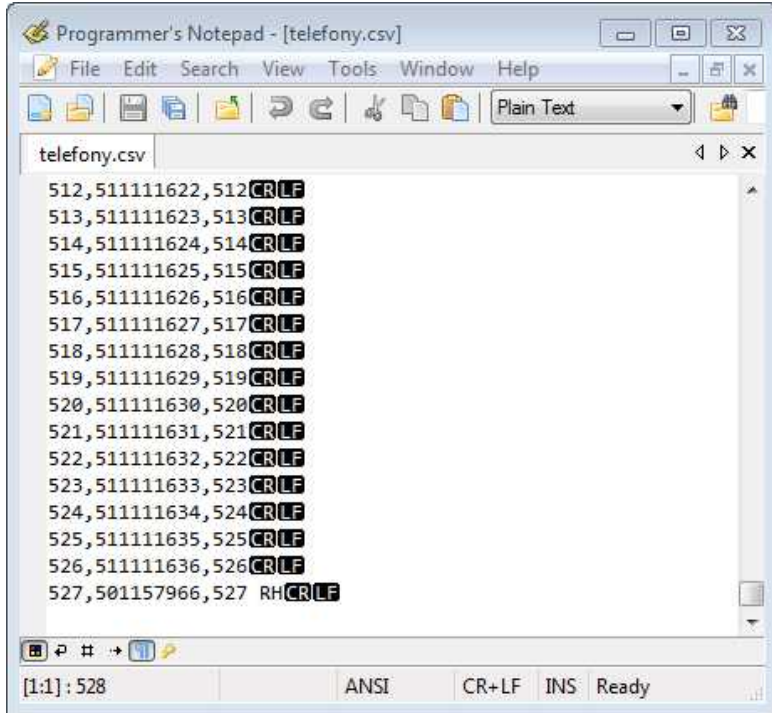

### <span id="page-16-0"></span>**3.4 Okablowanie systemu.**

Okablowanie systemu powinno być wykonane przy pomocy kabli słaboprądowych. Ponadto powinno być zgodnie z przepisami i normami w szczególności dotyczy to: doboru typu i przekroju kabli, odległości od okablowania 230V/AC itd.

Pozostałe połączenia należy wykonać zgodnie z zaleceniami producenta urządzenia a jeżeli nie ma takowych można wykorzystać kable:

- YTDY, YTLZ,
- UTP, STP, FTP,
- YTSKY,
- inne słaboprądowe, zgodne z przepisami i normami.

### <span id="page-16-1"></span>**3.5 Procedura montażu i uruchomienia.**

- 1. Wykonać kompletne okablowanie: sygnałowe i zasilające
- 2. Zainstalować obudowę i wprowadzić okablowanie poprzez przepusty kablowe
- 3. Zainstalować kartę SIM w module (karty nie wolno instalować przy załączonym zasilaniu)

- włożyć pionowo do złącza SIMCARD, karta SIM zorientowana złoconymi stykami w kierunku bliższej krawędzi płytki PCB stronę, znacznik (wycięcie) karty SIM musi być skierowane przeciwnie do kierunku wsuwania.

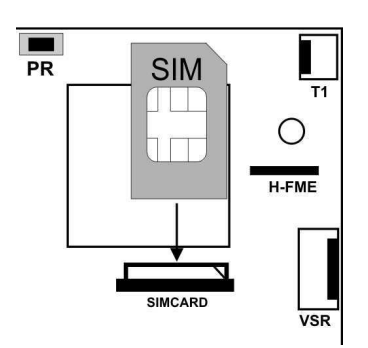

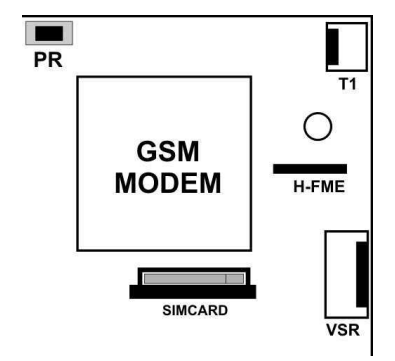

- 4. Zainstalować kartę SD w slocie (MultiGSM, opcjonalnie).
- 5. Zainstalować płytę i moduły w obudowie:
- a) w obudowach systemowych (Ropam) na kołkach znajdujących się w komplecie,

b) w obudowach nadajników central alarmowych na kołkach samoprzylepnych dostarczanych z modułem,

c) w szafach sterowniczych poprzez zatrzask mocujący obudowę DIN na szynie montażowej.

- 6. Podłączyć opcjonalnie dodatkowe moduły:
- **do złącza VSR: VSR-2, VSR-2+AMR-1 lub VSR-1 lub AMR-1,**
- **do zlącza T1: TSR-1**
- 7. Podłączyć przewody do odpowiednich zacisków np. sygnalizatory, przekaźniki

8. Podłączyć antenę zewnętrzną do złącza FME-M (w obudowach systemowych przenieś konektor FME z uchwytu H-FME do otworu w obudowie).

9. Włączyć zasilanie modułu.

- 10. Podłączyć kabel łączący komputer serwisowy z gniazdem RS232TTL.
- 11. Skonfigurować system według potrzeb.
- 12. Dokonać testów i prób.
- 13. Odłączyć kabel ze złącza RS232 TTL.

#### *UWAGI:*

#### *Należy zachować możliwe środki ochrony antystatycznej w celu zabezpieczenia układów elektronicznych przed wyładowaniami elektrostatycznymi.*

*Nie wolno włączać zasilania urządzenia bez podłączonej anteny zewnętrznej .*

*W przypadku montażu w obudowach przystosowanych do zasilania sieciowego (z transformatorem) do zacisku uziemienia PE nie wolno podłączać przewodu N ("zerowego") obwodu zasilania sieciowego 230VAC. Podłączenie przewodu N do PE może uszkodzić* układy elektroniczne, potencjał GND jest połączony galwanicznie z PE! jeżeli w obiekcie brakuje osobnego obwodu przeciwporażeniowego, zacisk należy pozostawić wolny).

### <span id="page-17-0"></span>**3.6 Podłączenie urządzeń do wejść.**

System obsługuje wiele typów polaryzacji wejść.

- Może pracować z dowolnymi:
- czujkami o wyjściach: NC (normalnie zwarte), NO (normalnie otwarte),
- wyjściami alarmowymi: przekaźnikowymi (RELAY styki bezpotencjałowe),
- otwarty kolektor (OC, BELL): sterowanie "minusem" zasilania,
- wyso-koprądowe (tranzystorowe: sterowanie +12V)

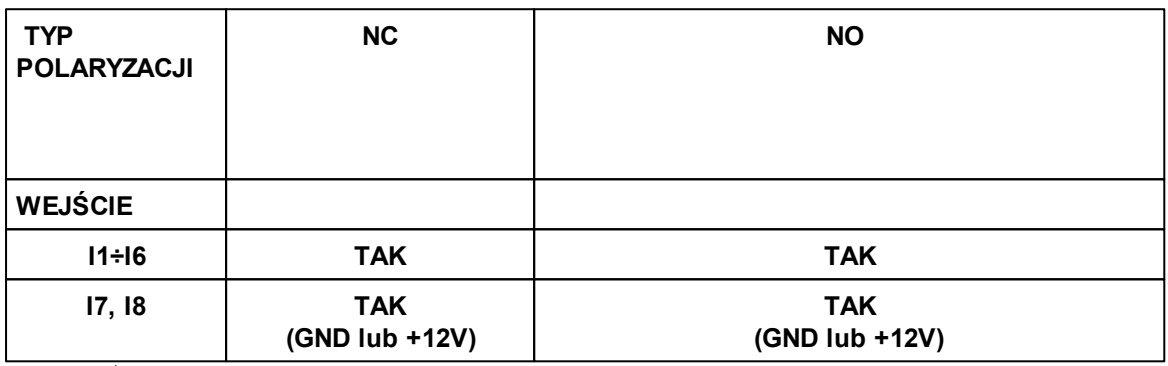

**√ - wejście Ix obsługuje dany typ polaryzacji**

**X- wejście Ix nie obsługuje danego typu polaryzacji**

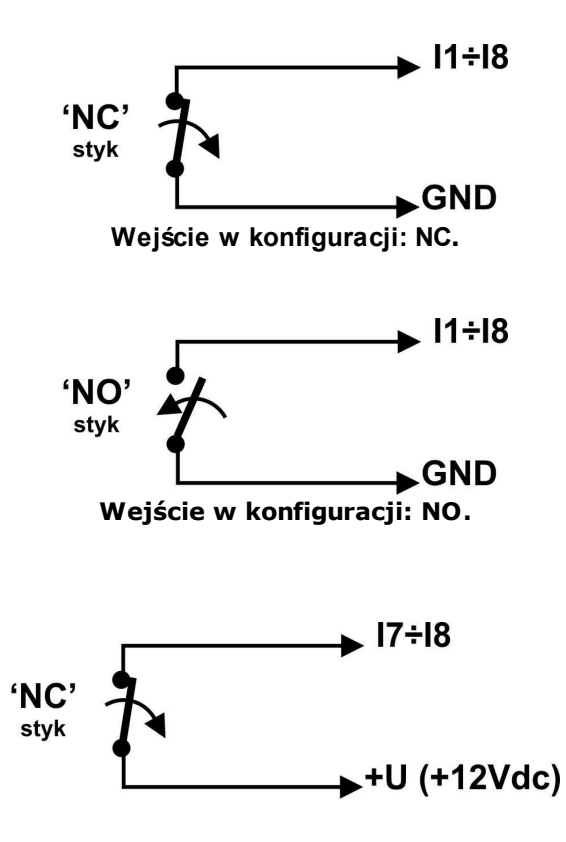

**Wejście (I7,I8) w konfiguracji: NO wyzwalane przez +12V, zdjęta zworki JI7,JI8.**

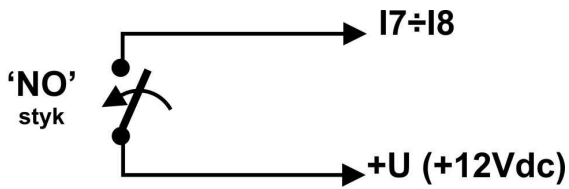

**Wejście (I7,I8) w konfiguracji: NC wyzwalane przez +12V, zdjęta zworki JI7,JI8.**.

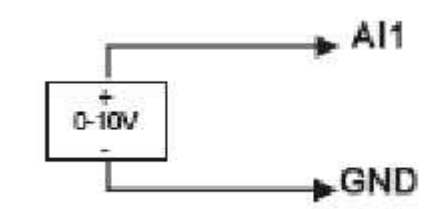

**Wejście AI podłączenie źródła napięciowego.**

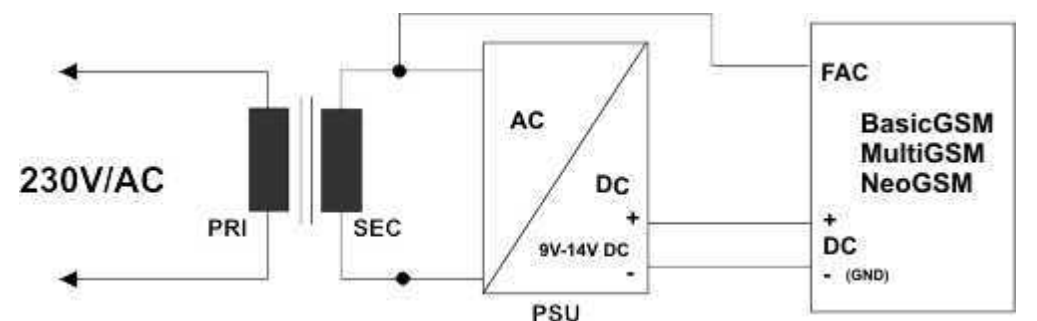

**Wejście FAC podłączenie kontroli napięcia AC (po transformatorzez separacyjnym).**

### <span id="page-18-0"></span>**3.7 Podłączenie urządzeń pod wyjścia.**

Moduł Centrala posiada wyjścia pozwalające na sterowanie i sygnalizację pracy. - O1 12V/1A wyjścia z kontrolą obciążenia i ciągłości obwodu , oraz z autonomicznym zabezpieczeniem przeciwzwarciowym, przeciążeniowym i temperaturowym.

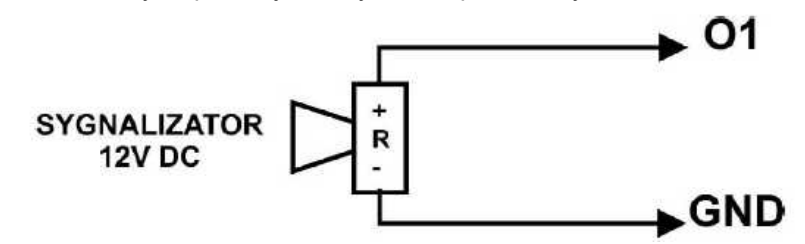

**Wyjście O1: podłączenie sygnalizatora 12V DC (akustycznego i/lub optycznego).**

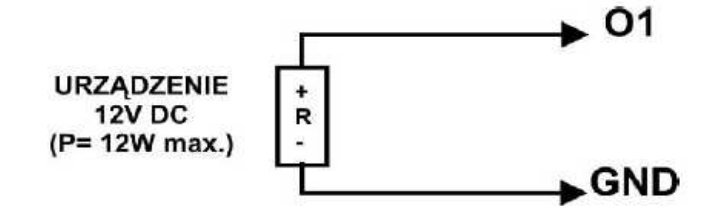

**Wyjście O1: podłączenie obciążenia (urządzenia) 12V DC.**

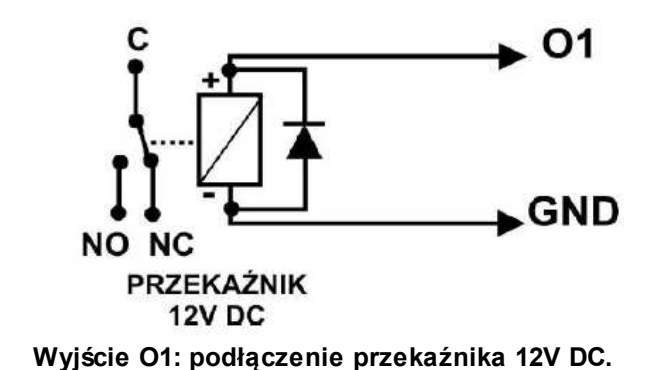

 - **O2-O4** w stanie aktywnym może podawać (NO) lub odłączać (NC) 0V zasilania (GND). (wyjścia tranzystorowe typu otwarty kolektor OC, sterujące "masą" zasilania, 100mA max.)

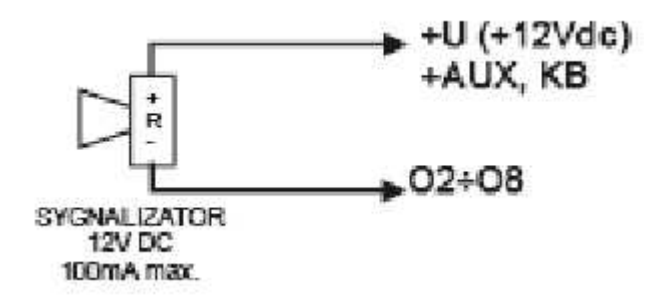

**Wyjście O2-O4: podłączenie sygnalizatora 12VDC/100mA max. (akustycznego i/lub optycznego).**

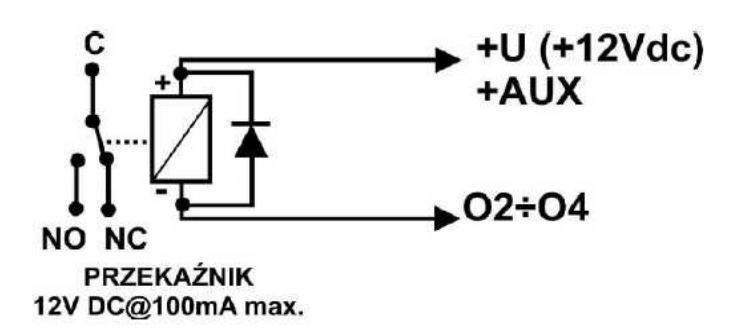

**Wyjście O3-O8: podłączenie przekaźnika 12V DC, zasilanie +12V= AUX.**

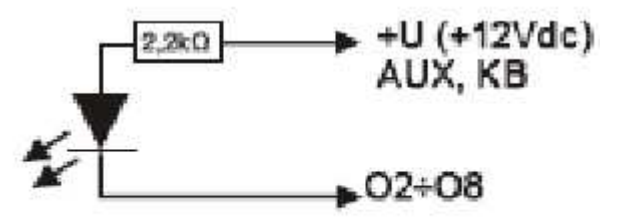

Dioda LED

**Wyjście O2-O4 : podłączenie diody LED, zasilanie +12V= AUX.**

- **AUX,** wyjście zasilania +12V/1A (drugi zacisk,masa=GND) do zasilania czujek, przekaźników.

Wyjście posiada autonomiczne zabezpieczenie przeciwzwarciowe, przeciążeniowe i temperaturowe (automatycznie powrót).

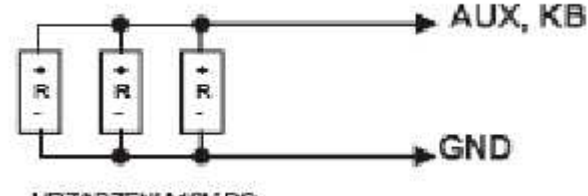

URZADZENIA12V DC

### <span id="page-20-0"></span>**3.8 Podłączenie syntezera mowy, modułu audio.**

System wyposażony jest w gniazdo VSR służące do podłączenia syntezera mowy VSR-2, VSR-1 lub modułu audio AMR-1 pozwalającego na odsłuch/podsłuch obiektu.

Syntezer mowy pozwala na nagranie i przekazanie komunikatu głosowego w przypadku zdarzenia w systemie. Odtwarzanie następuje automatycznie po nawiązaniu połączenia głosowego. Komunikat odtwarzany jest cyklicznie do zakończenia połączenia. Syntezer mowy podłączamy bezpośrednio do złącza VSR i po włączeniu zasilania nagrywamy komunikaty ( wbudowany mikrofon). Komunikat jest pamiętany przy zaniku zasilania ( odłączenia syntezera). Syntezer posiada wyjście typu MINIJACK służące do odsłuchu nagrania.

Moduł audio AMR-1 pozwala na odsłuch audio obiektu w przypadku wyzwolenia alarmu lub połączenia głosowego ( połączenia z modułem z uprawnionych numerów). W celu podłączenia modułów należy wykorzystać wtyczkę 5-pinów. Połączenie należy wykonać zgodnie ze schematem używając przewodu mikrofonowego lub skrętki UTP ( przy niewielkich odległościach).

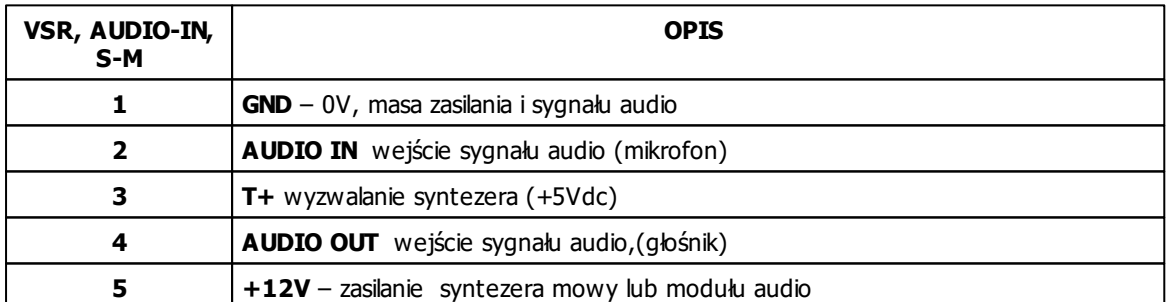

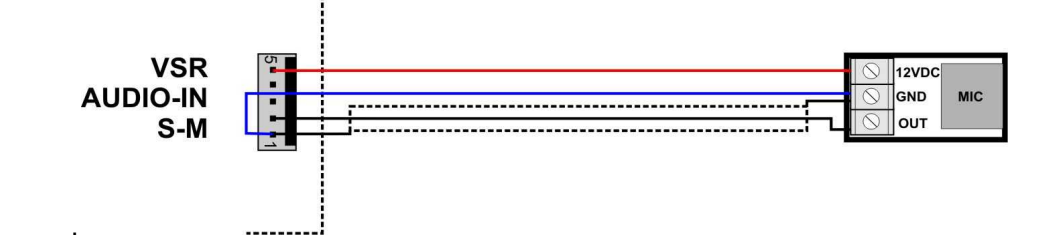

.

### <span id="page-21-0"></span>**4 Konfiguracja systemu.**

Programowanie i konfiguracje systemu (centrali) można wykonać:

- z poziomu programu PARTNER GSM; połączenie lokalnie cały system i funkcje,
- z poziomu programu PARTNER GSM; połączenie modemowe (CSD) cały system i funkcje,
- z poziomu menu serwisowego paneli dotykowych, funkcje paneli dotykowych,
- poprzez plik config.rpm zapisany na karcie SD w MultiGSM.

### <span id="page-21-1"></span>**4.1 Konfiguracja systemu: Partner GSM.**

Program PARTNER GSM przeznaczony jest do pracy na komputerach klasy PC z systemem operacyjnym WINDOWS 9X/Me/2000/XP/VISTA. Komunikacja pomiędzy Partner GSM a urządzeniami Ropam odbywa się poprzez: port RS232 lub USB z wykorzystaniem kabli komunikacyjnych z wbudowanym konwerterem RS232-RS232TTL lub USB-RS232TTL. Program Partner GSM pozwala na konfiguracje urządzeń oraz uaktualnienia wersji urządzenia (wymiana firmware). **Odczyt i zapis konfiguracji skutkuje także przesłaniem konfiguracji do paneli dotykowych, Opcjonalnie możliwe jest samodzielna konfiguracja panelu(i) z poziomu zakładki: panel dotykowy.**

#### *UWAGA;*

*- tylko stosowanie dedykowanych kabli RS232-MGSM lub USB-MGSM, gwarantuj e poprawną komunikacj ę i funkcj e uaktualnienia,*

*- przed podłączeniem kabla USB-MGSM należy zainstalować certyfikowane dla WINDOWS sterowniki VCP: w czasie instlacj i programu Partner GSM, z płyty CD, ze strony www.ropam. com.pl lub pobrać ze strony producenta (dla układu FT232B) http://www.ftdichip.com/ Drivers/VCP.htm*

#### <span id="page-21-2"></span>**4.1.1 Opis paska narzędziowego programu.**

Program posiada tekstowo-graficzne menu. Niedostępne operacje lub funkcje dla danego typu urządzenia są prezentowane jako nieaktywne (szare: ikony lub napisy). Funkcje komunikacji dostępne są dopiero po prawidłowym skonfigurowaniu portu COM (RS232 lub USB) i uruchomieniu komunikacji z centralą.

#### <span id="page-21-3"></span>**4.1.2 Konfiguracja lokalna poprzez port RS232TTL.**

Centrala konfigurowana jest poprzez złącze RS232TTL. W celu uzyskania połączenia z programem konfiguracyjnym należy wykonać następujące czynności. *UWAGA:*

- tylko stosowanie dedykowanych kabli RS232-MGSM lub USB-MGSM, gwarantuje poprawną  $$ 

*- z***godność wersji wszystkich urządzeń i oprogramowania musi być zachowana przy programowaniu lokalnym oraz modemowym (zdalnym) poprzez CSD !**

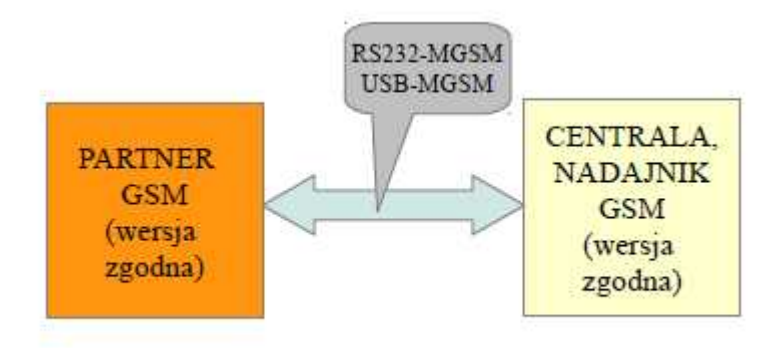

- 1. Wyłączyć zasilanie modułu.
- 2. Podłączyć kabel komunikacyjny do złącza RS 232TTL na płycie modułu.
- 3. Podłączyć kabel do portu w komputerze serwisowym (opcje: RS 232 lub USB).
- 4. Uruchomić komputer serwisowy i program PARTNER GSM.
- 5. Włączyć zasilanie modułu.
- 6. W programie PARTNER GSM

- wpisać HASŁO w OPCJE KOMUNIKACJI (fabryczne 123B), w przypadku braku hasła lub jego niezgodności możliwy jest tylko ZAPIS do modułu i aktualizacja firmware

6a. wybrać numer portu COM i otworzyć port, stan oczekiwania na połączenie z modułem sygnalizowane jest poprzez komunikat w stopce programu: OCZEKUJE NA ZGŁOSZENIE MODUŁU.

lub

6b. zaznaczyć opcje "AUTODETEKCJA COM", moduł po rozpoczęciu procedury z pkt.7 przeszuka aktywne porty COM (2 kolejki) i jeżeli wykryje urządzenie zainicjuje połączenie.

7. Nacisnąć przycisk PR (ok. 1s), żółta dioda SEND mruga.

8. Moduł powinien uruchomić komunikację, w programie uaktywnią się opcje związane z komunikacją. Ponadto poprawna komunikacja sygnalizowana jest mruganiem "lampki" obok numeru portu a w stopce programu PARTNER GSM pojawi się komunikat JEST KOMUNIKACJA oraz typ urządzenia, wersja firmware modułu, wersja firmware modemu.

9. Skonfigurować moduł, wykonać testy (ON-LINE) itp.

Podczas wykonywania odczytu/ zapisu itp. Sygnalizowane jest to odpowiednim komunikatem w stopce programu a postęp wykonania wskazuje procentowy wskaźnik

10. W celu zakończenia komunikacji należy nacisnąć przycisk PR (dioda żółta SEND mrugnie 4-5 razy).

11. Odłączyć kabel ze złącza RS 232TTL.

12. Wykonać testy, szkolenie użytkownika.

#### <span id="page-22-0"></span>**4.1.3 Konfiguracja poprzez połączenie modemowe CSD.**

W trybie połączenia lokalnego (przez COM, USB patrz konfiguracja lokalna) z jednym z urządzeń: **NeoGSM, BasicGSM, MultiGSM (konfiguracja bez urządzeń dodatkowych)** dostępne jest uzyskanie połączenia modemowego z innym systemem.

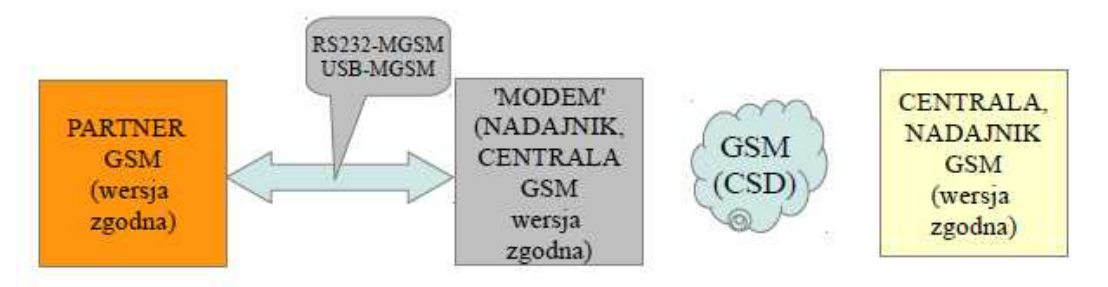

1. Podłącz komputer serwisowy z urządzenie z użyciem kabla do programowania (jeżeli to wymagane zaprogramuj lokalnie PIN do urządzenia).

- 2. Uruchom program Partner GSM (zgodny z firmware systemu) i wybrać urządzenie z listy.
- 3. Wpisz HASŁO KOMUNIKACJI (fabryczne 123B) i numer telefonu obiektu.
- 4. Uruchom połączenie modemowe (ikona ).
- 3. Prawidłowe zestawienie sesji połączenia modemowego zostanie potwierdzone komunikatem.
- 4. Błędne połączenie, niezgodność hasła komunikacji, brak dostępu modemowego lub stan uzbrojenia zdalnego systemu zostanie potwierdzone komunikatem.

5. W trakcie połączenia modemowego dostępne są funkcje:

#### **ODCZYT KONFIGURACJI**

#### **ZAPIS KONFIGURACJI**

**ODCZYT PAMIĘCI ZDARZEŃ**

#### **TRYB ONLINE- PODGLĄD STANU i STEROWANIE WYJŚCIAMI**

(opóźnienie ok.1-2 sek.)

8. W celu zakończenia komunikacji należy nacisnąć ikonę POŁACZENIA MODEMOWEGO1. Uruchom program Partner GSM (zgodny z firmware systemu).

2. Należy wybrać COM z listy (modemu),

(Partner GSM na dolnym pasku wskazuje zgodny COM (USB Serial Port i automatycznie go wybiera).

3. Zaznaczyć 'zewnętrzny modem GSM/GPRS' (nie otwierać COM-a jak do połączenia lokalnego !).

4. Uruchom połączenie modemowe (ikona ).

5. Otworzy się okno dialogowe do modemu i ewentualnie wpisania PIN-u.

6. W oknie dialogowym dostępny jest status połączenia, po połączeniu wersja urządzenia, moduły dodatkowe, status i dostępne funkcje programowania.

7. Wykonaj wymagane czynności np. odczyt konfiguracji → zmiany → zapis konfiguracji, odczyt pamięci zdarzeń. Uwaga przed rozłączeniem połączenia CSD jeżeli to wymagane zapisz kopie pliku config.rpm na PC i/lub pamięć zdarzeń.

8. Po zakończeniu programowania zakończ połączenie CSD.

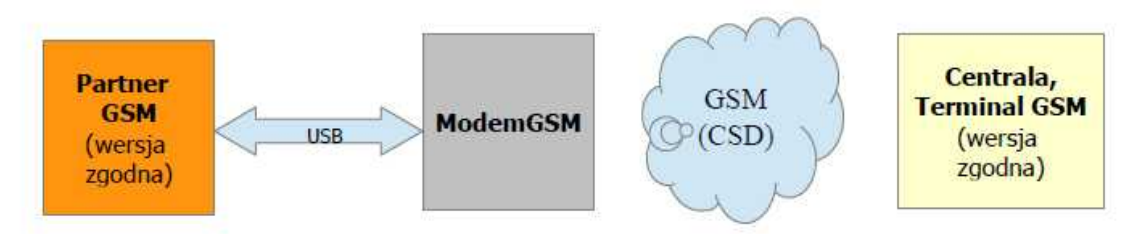

**Uwagi:**

- **Do skutecznej komunikacji poprzez CSD należy spełnić wymagania**
- **aktywna opcja 'dostęp modemowy CSD' na obiekcie,**
- **znajomość hasła komunikacji,**
- **kompatybilna wersja Partner GSM z firmware centrali,**

**- aktywne usługa CSD na obu kartach i odpowiedni zasięg GSM (w Polsce tylko Play nie obsługuje CSD),**

- **wyłączone czuwanie systemu (dla central GSM),**
- **odpowiedni modem dla Partner GSM.**
- **Komunikat 'No Carrier' oznacza 'brak nośnej' tj usługi CSD w modemie (sprawdź usługi karty, zasięg, środki na koncie),**

#### <span id="page-24-0"></span>**4.1.4 Opis funkcjonalny.**

Opis funkcji i sposób konfiguracji przedstawiony jest za pomocą okienek, opisów i komunikatów z programu PARTNER GSM.

#### *UWAGA:*

- oprogramowanie urządzenia jest ciągle aktualizowane i rozbudowywane o nowe funkcje, *możliwe j est j ego uaktualnienie z poziomu programu PARTNER GSM. Naj nowsze wersj e programu można pobrać ze strony internetowej [www.ropam.com.pl](http://www.ropam.com.pl)* **lub bezpośrednio <sup>w</sup> program ie PARTNER GSM - UAKTUALNIENIE.**

#### <span id="page-24-1"></span>**4.1.4.1 Zakładka; kod PIN, ustawienia COM.**

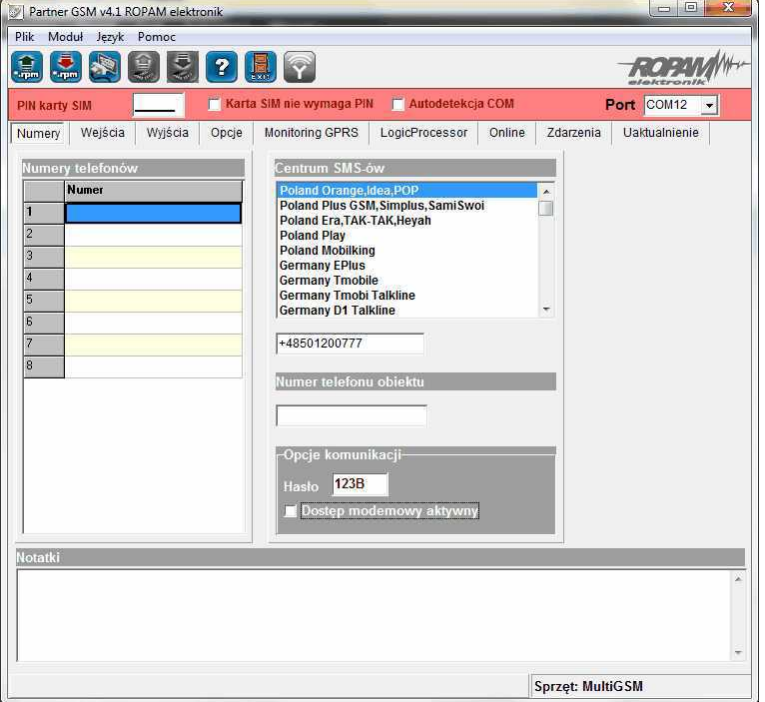

#### **KOD PIN KARTY SIM**

W pole "PIN katy SIM" należy wpisać cyfry kodu PIN karty SIM zainstalowanej w telefonie modułu. W przypadku korzystania z karty nie wymagającej (wyłączonej opcji) kodu PIN należy zaznaczyć opcję "**Karta SIM bez PIN-u**.

#### **AUTODETEKCJA COM**

Opcja "Autodetekcja COM" uaktywnia automatyczne przeszukiwania i wykrywanie urządzenia po zainicjowaniu połączenia poprzez COM.

#### *UWAGI:*

*- w ustawieniach fabrycznych ustawiona j est opcj a: "Karta SIM nie wymaga PIN. Pozwala to na montaż karty SIM i uruchomienie modułu bez obawy o zablokowanie SIM-a poprzez wprowadzenie błędnego kodu PIN przez moduł.*

- funkcja "Karta SIM nie wymaga PIN" nie wyłącza żądania kodu PIN tylko dotyczy kart bez *PIN-owych*

#### <span id="page-25-0"></span>**4.1.4.2 Zakładka: numery.**

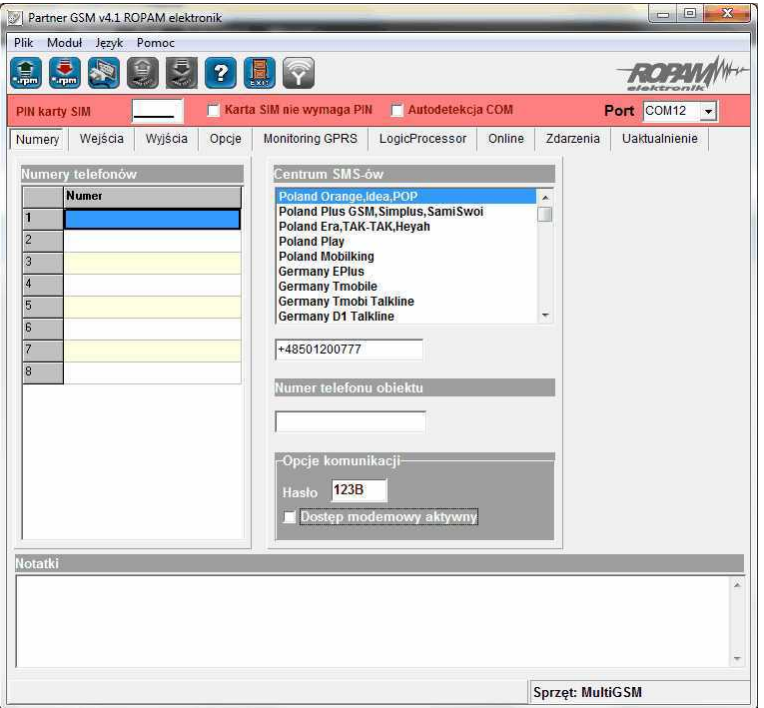

#### **NUMERY TELEFONÓW**

Centrala pozwala na powiadomienie ośmiu numerów telefonu, Lista ta może także służyć jako filtr dla sterowania SMS i/lub CLIP.Numery należy wpisać w formacie międzynarodowym.

#### **CENTRUM SMS**

Numer centrum SMS-ów, należy wybrać w zakładkach operatora z listy ( numer wyświetli się automatycznie) lub edytować pole. Numer należy wpisać w formacie międzynarodowym.

#### *UWAGI:*

*CENTRUM SMS musi to być numer centrum SMS-ów operatora sieci GSM karty SIM znaj duj ącej sie w telefonie modułu! Brak numeru lub niepoprawny numer zablokuj ę wysyłanie SMS-ów!*

*w przypadku braku wpisu centrum SMS-ów PARTNER GSM nie zapisze konfiguracj i do modułu, należy wówczas wpisać np. +48*

#### **OPCJE KOMUNIKACJI**

**HASŁO**- musi składać się z czterech znaków, dozwolone są cyfry i litery. (ważna jest wielkość znaków). Hasło służy do zabezpieczenia komunikacji z komputerem PC: połączenie lokalne i modemowe. Niezgodność hasła uniemożliwia odczyt ustawień w trybie lokalnym. **DOSTĘP MODEMOWY**- zaznaczenie opcji pozwala na nawiązanie połączenia modemowego**.**

#### **NUMER TELEFONU OBIEKTU**

Jest to numer karty SIM umieszczonej w module. Numer jest wykorzystywany przy połączeniu modemowym. Pole nie jest zapisywane do modułu, służy jako notatka informacyjna. Numer zapamiętywany jest w pliku konfiguracyjnym zapisywanym w komputerze serwisowym**. NOTATKI**

Pole nie jest zapisywane w module, służy jako notatka informacyjna. Zapis tylko w pliku konfiguracyjnym na komputerze serwisowym**.**

#### *UWAGI:*

*- w przypadku braku hasła lub j ego niezgodności możliwy j est tylko ZAPIS do modułu i*

#### *aktualizacj a firmware (RS232TTL) ! (urządzenie nie ma restartu ustawień)*

*- w przypadku braku hasła lub j ego niezgodności niemożliwy j est dostęp modemowy !*

*- numer telefonu obiektu oraz notatka nie j est zapisywana w pamięci modułu, pamiętana j est tylko lokalnie w pliku zapisanym na komputerze PC.*

#### <span id="page-26-0"></span>**4.1.5 Zakładka Wejścia.**

Opis ustawień wejść modułu BasicGSM / MultiGSM.

#### <span id="page-26-1"></span>**4.1.5.1 Ustawienia wejścia - binarne I1-I8.**

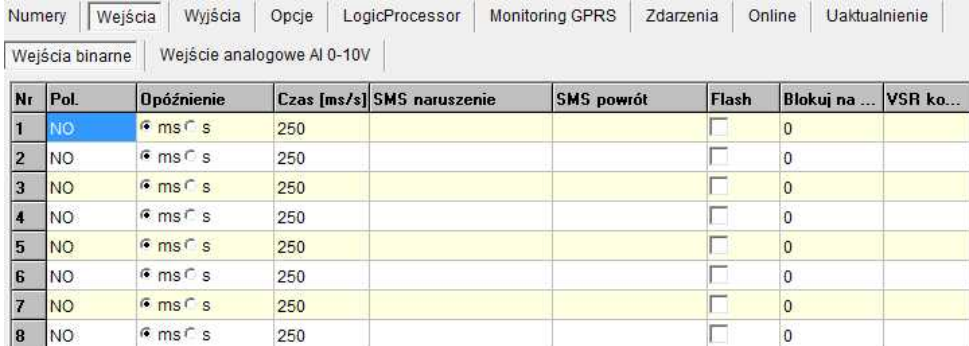

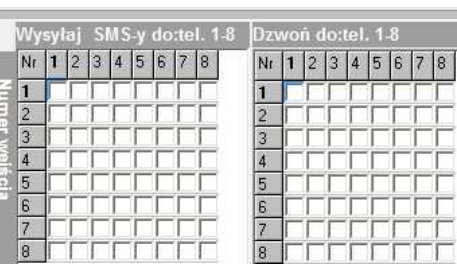

#### **POLARYZACJA:**

Wejścia modułu mogą niezależnie być skonfigurowane w jednym z typów polaryzacji (konfiguracji): NO, NC, wyłączone

**NO** - oznacza wejście w konfiguracji NORMALNIE OTWARTE, wyzwalane przez podanie "masy" (GND ). W przypadku wejść I7, I8 istnieje możliwość wyzwalania "masą" (GND ) lub "plusem" (+VDC).

**NC** - oznacza wejście w konfiguracji NORMALNIE ZAMKNIĘTE, wyzwalane przez odłączenie od "masy" (GND ). W przypadku wejść I7, I8 istnieje możliwość wyzwalania "masą" (GND ) lub "plusem" (+VDC).

**WYŁĄCZONE** – wyłącza wejście niezależnie od innych ustawień wejścia.

**OPÓŹNIENIE:** jednostka czasu opóźnienia zadziałania wejścia: [ms], [s],

- **CZAS [ms/s]:** wartość czasu opóźnienia zadziałania wejścia
- **BLOKUJ NA:** wartość czasu od pierwszego naruszenia wejścia, po którym moduł zacznie monitorować stan wejścia.

#### <span id="page-27-0"></span>**4.1.5.2 Zakładka: wejście analogowe.**

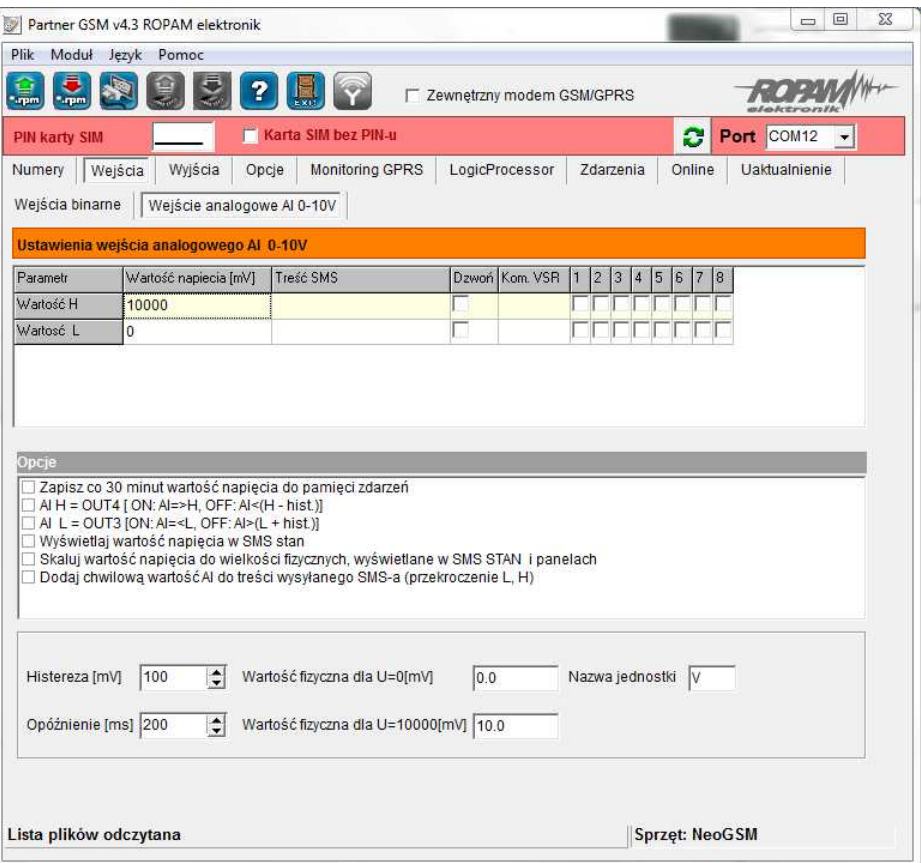

Zakładka pozwala na konfigurację wejścia analogowego.

**PARAMETR** – napięcie wysokie (H), napięcie niskie (L),

**WARTOŚĆ NAPIĘCIA [mV]**- należy podać wartość progowych napięć w przedziale 0-10000, minimalny krok 1.

**TREŚĆ SMS** - w zakładce wprowadzamy treść SMS-ów które zostaną wysłane przy zdarzeniu (osiągnięciu zadanej wartości). Maksymalna długość SMS-a wynosi 20 znaków. Nie wolno używać znaków specjalnych (np. polskich liter).

**DZWOŃ** - zaznaczenie opcji uruchamia akcję dzwonienia (powiadomienia głosowego) przy danym zdarzeniu

**KOM. VSR** - kolumna służy do konfiguracji treści komunikatów głosowych odtwarzanych przy naruszeniu wejścia przy współpracy z syntezerem mowy VSR-2.

Należy wpisać znaki odpowiadające numerom zapisanych komunikatów głosowych i/lub podsłuch obiektu:

- komunikaty: 0,1,2,3,4,5,6,7,8,9,A,B,C,D,E,F

(maksymalny czas komunikatów: 0-7 = 16s. 8-F = 8s.)

- moduł audio (mikrofon): m

Możliwe jest sumowanie treści komunikatu poprzez wpisanie kilku znaków (maksymalnie pięć) oddzielonych przecinkiem, komunikaty będą odtwarzane w kolejności zgodnej z wpisem w zakładce. Dla temp. H i L można ustawić niezależne komunikaty

**NUMERY 1÷8 -** w zakładce należy zaznaczyć numery telefonów do powiadomienia SMS i/lub VOICE

#### **OPCJE DODATKOWE**:

- "zapisz co 30 minut wartość temp. do pamięci zdarzeń": zaznaczenie opcji aktywuje opcje rejestracji wartości napięcia do pamięci zdarzeń,

- "przekroczony próg napięcia wysoki załącza OUT4" - zaznaczenie opcji aktywuje sygnalizacje

przekroczenia wartości (powyżej) H poprzez wyjście O4. Opcja ta unieważnia źródła wyzwalania ustawione w zakładce WYJŚCIA (dla danego wyjścia),

- "przekroczony próg napięcia wysoki załącza OUT3" - zaznaczenie opcji aktywuje sygnalizacje przekroczenia wartości (poniżej) L poprzez wyjście O3. Opcja ta unieważnia źródła wyzwalania ustawione w zakładce WYJŚCIA (dla tego wyjścia),

- "wyświetlaj wartość napięcia w SMS STAN" - do treści SMS-a STAN (zapytanie SMS-em lub test transmisji) będzie dodawana aktualna wartość napięcia,

- "skaluj wartość napięcia do wielkości fizycznych" - zaznaczenie opcji spowoduje przeliczanie wartości mierzonej z [mV} do jednostki wprowadzone w polu "nazwa jednostki" (np. V, %RH, kPa, itd.) i linearyzacji według funkcji liniowej y=ax+b,

- "dodaj mierzoną wartość do treści SMS-a" - zaznaczenie opcji spowoduje dołączenie wartości progu L lub H (w mV lub konwersji) do tresci SMS-a pobieranej z pól "treść SMS"

#### **USTAWIENIA WEJŚCIA ANALOGOWEGO:**

**HISTEREZA [mV]**: określa wymagany zakres zmian wartości przy oscylowaniu pomiaru w punkcie progowym. Strefy histerezy wyznaczane są przez wzory [H-histereza] i [L+histereza]. Wartość minimalna: 50 , maksymalna 5000. Histereza tworzy strefy nieczułości (deadband), jeżeli sygnal po przekroczeniu progu powróci do strefy deadband nie spowoduje zmiany stanu wyjścia i nie wygeneruje ponownej transmisji

**OPÓŹNIENIE [ms]**: wymagany czas stabilnej wartości napięcia do reakcji na przekroczenie wartości H lub L.

**WARTOŚĆ FIZYCZNA DLA U=0[mV**}: wartość dla konwersji napięcia na jednostki fizyczne, dla typowych czujników z wyjściem 0-10V: 0mV= Xmin, (y=ax).

**WARTOŚĆ FIZYCZNA DLA U=10000[mV**]: wartość dla konwersji napięcia na jednostki fizyczne, dla typowych czujników z wyjściem 0-10V: 10000=Xmax (y=ax).

**NAZWA JEDNOSTKI**: należy wpisać jednostkę mierzonej wartości np. [V] - napięcie, %RHwilgotność względna, [kPa]- ciśnienie, [°C] - temperatura itd.

#### *UWAGA:*

*- w przypadku czuj ników z wyj ściem napięciowym (liniowym) w innym przedziale napięć należy obliczyć wartości fizyczne jak dla funkcji liniowej y=ax+b* 

#### <span id="page-28-0"></span>**4.1.5.3 Wejścia - powiadomienia.**

**Moduł BasicGSM posiada następujące opcje powiadamiania o zmianie stanu wejścia / alarmach z wejść: SMS**

**CLIP**

**Moduł MultiGSM posiada następujące opcje powiadamiania o zmianie stanu wejścia / alarmach z wejść:**

**SMS CLIP E-mail**

#### **Treść SMS NARUSZENIE/ SMS POWRÓT:**

W zakładce wprowadzamy treść SMS-ów które zostaną wysłane przy zdarzeniach. Możliwe jest wysyłanie niezależnych SMS-ów przy naruszeniu i powrocie wejścia. Maksymalna długość SMS-a wynosi 20 znaków. Nie wolno używać znaków specjalnych (np. polskich liter**).**

- **Komunikaty VSR-2:** Wybór dostępnych komunikatów nagranych w module VSR-2, należy podać numer komunikatu do odtworzenia dla danego zdarzenia.
- **SMS typu FLASH:** powiadomienie o naruszeniu/powrocie z danego wejścia wyświetlane na ekranie telefonu lecz NIE PRZECHOWYWANE W PAMIĘCI TELEFONU !
- **Dołącz STAN:** Oprócz powiadomienia w formie jednej z powyższych, moduł dołącza do wiadomości SMS ze stanem systemu z chwili wygenerowania powiadomienia.

#### *UWAGI:*

*- należy pamiętać, że wiadomość SMS typu FLASH można bardzo łatwo przeoczyć,* ponieważ nie jest zapamiętywana w telefonie (znika z wyświetlacza telefonu np. gdy ktoś dzwoni), opcja FLASH może nie działać w przypadku wysyłania SMS-ów do innego *operatora niż karta SIM modułu (nie j est to zależne od ustawień lecz wynika z ograniczeń wprowadzanych przez operatorów !).*

Maksymalna ilość znaków dla powiadomienia o zmianie stanu wejścia to: 30.

#### <span id="page-29-0"></span>**4.1.6 Zakladka: Wyjścia.**

Zakładka posiada jedno okno:

wyjścia OUT1-OUT4

#### <span id="page-29-1"></span>**4.1.6.1 Zakładka: wyjścia OUT1-OUT4.**

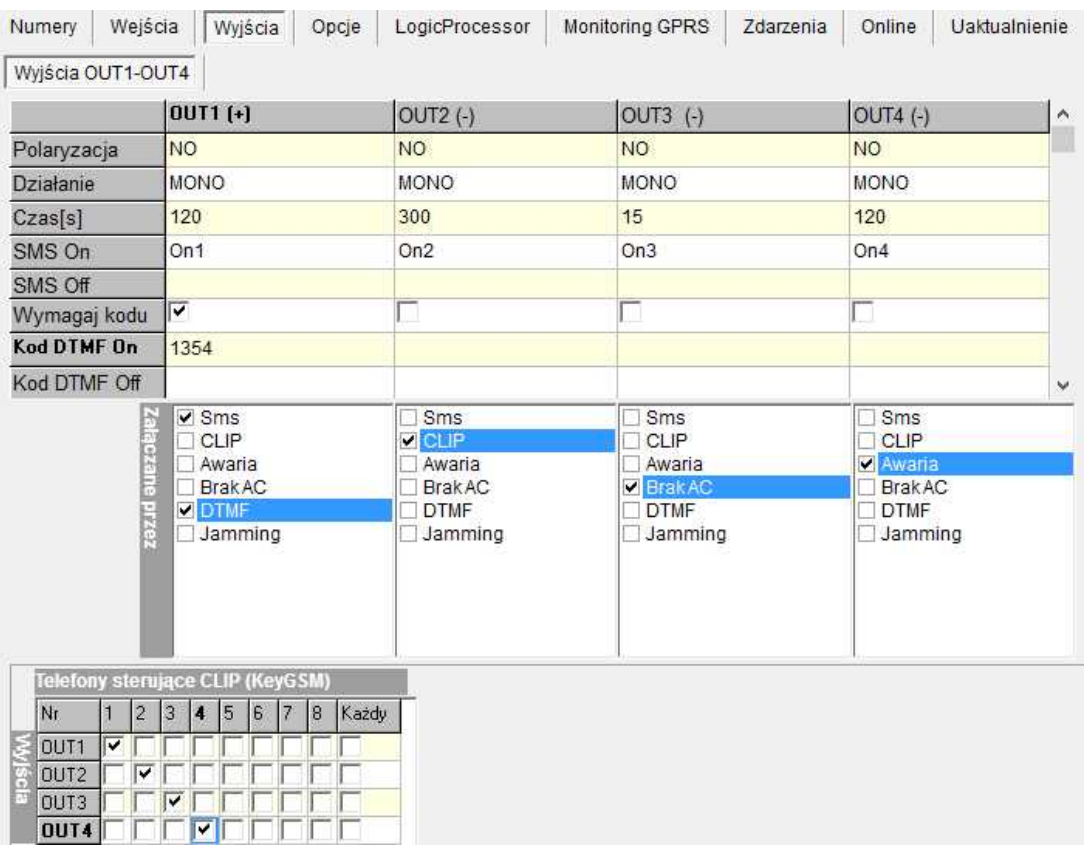

#### **POLARYZACJA**

Wybór konfiguracji w stanie normalnym:

- rozwarte NO czy zwarte NC do "plusa" modułu: wyjście O1,
- rozwarte NO czy zwarte NC do "masy" modułu: wyjście O2-O4

#### *Uwagi:*

*Dla O1 ustawienie polaryzacj i 'NC' i brak sterowania, puste opcj e 'załączane przez' zamienia* O1 w wyjście zasilania o parametrach jak AUX.

#### **DZIAŁANIE**

**MONO (monostabilne, jeden stan stabilny)** wyjście zmienia stan normalny po zdarzeniu zaznaczonym w polu "Załączane przez" na czas określony w polu "Czas [s]", po jego upływie wraca do stanu normalnego.

Możliwe jest skrócenie czasu MONO poprzez komendę SMS Off lub DTMF Off.

**BI (bistabilne, dwa stany stabilne)** wyjście zmienia stan normalny po zdarzeniu zaznaczonym w polu "Załączane przez" na stan przeciwny i pozostaje w nim do czasu następnego zdarzenia, np. naruszenie wejścia, sterowanie z panelu dotykowego. Wyjście w trybie BI dla wyzwalania jako ALARM działa jak zatrzask (latch), do skasowania alarmu.

#### **CZAS [s]**

Określa czas działania [s] wyjścia w trybie MONO, parametr 1- 9000 s.

#### **SMS ON**

W zakładce wprowadzamy treść SMS-a który spowoduje załączenie danego wyjścia (domyślnie OnX gdzie X=numer wyjścia). Maksymalna długość SMS-a wynosi 20 znaków. Nie wolno używać znaków specjalnych (np. polskich liter).

#### **SMS OFF**

W zakładce wprowadzamy treść SMS-a który spowoduje wyłączenie danego wyjścia (domyślnie OffX gdzie X=numer wyjścia). Maksymalna długość SMS-a wynosi 20 znaków. Nie wolno używać znaków specjalnych (np. polskich liter).

#### **WYMAGAJ KODU**

Zaznaczenie opcji spowoduje że sterowanie danym wyjściem poprzez SMS-a będzie wymagało w treści umieszczenie oprócz SMS ON/SMS OFF, KODU DOSTĘPU ( zakładka OPCJE).

#### **DTMF On**

W zakładce wprowadzamy kod DTMF, który będzie załączał dane wyjście (DTMFOn\*). zalecana długość 2-4 znaki (liczby).

#### **DTMF Off**

W zakładce wprowadzamy kod DTMF, który będzie wyłączał dane wyjście (DTMFOff\*). zalecana długość 2-4 znaki (liczby).

#### **ZAŁĄCZANE PRZEZ**

Określa jakie zdarzenia sterują wyjściem, zaznaczenie kilku opcji tworzy SUMĘ LOGICZNĄ (OR) tych zdarzeń (tzn. wyjście jest aktywne gdy przynajmniej jedno zdarzenie zostało spełnione), pozwala to na łączenie np. sterowania: równocześnie SMS i CLIP.

**SMS** zaznaczenie opcji zezwala na sterowanie wyjściem poprzez SMS-a ( komenda lub komenda + kod dostępu w zależności od konfiguracji)

**CLIP** opcja zezwala na sterowanie wyjścia poprzez krótkie połączenie z numerem telefonu modułu. Funkcja dostępna pod warunkiem zezwolenia sterowania w opcji "NUMERY UPRAWNIONE DO STEROWANIA CLIP przez wybrane numery wprowadzone w polach NUMERY TELEFONÓW lub dowolny numer. Ponadto możliwe jest określenie reakcji modułu na przychodzące połączenie, służy do tego opcja POŁĄCZENIA PRZYCHODZĄCE.

**AWARIA** wyjście aktywne gdy wystąpi awaria.

**BRAK AC** wyjście aktywne gdy wystąpi zanik zasilania AC czas opóźnienia sygnalizacji braku AC (0s-1000min. konfigurowany w zakładce OPCJE)

**DTMF** zaznaczenie opcji zezwala na sterowanie wyjściem poprzez DTMF w czasie połączenia głosowego ( DTMFOn\* lub DTMFOff\*).

**JAMMING** wyjście aktywne gdy centrala wykryje zagłuszanie sygnału GSM (nie brak sieci GSM), mozliwa praca jako wskaźnik przez cały czas zagłuszania (BI) lub praca przez ograniczony czas MONO. Raportowanie na wyjściu pozwala na przesłanie informacji inną drogą komunikacji o stanie

#### **32 BasicGSM, MultiGSM moduł powiadomienia i sterowania GSM, terminal GSM.**

zagłuszania lub wyzwolenie syreny, alarmu głośnego.

#### *UWAGI:*

*- sterowanie wyj ściami poprzez temperaturę T1 i AI ma większy priorytet od 'załączane przez',* wyj scie termostatu lub AI można wyzwolić z innych żródeł np. SMS ale jeżeli warunek *regulatora dwustanowego zostanie wyzwolony to dane wyj ście może wyłączyć tylko cykl* regulacyjny np. powrót temp. do wartości poniżej progu.

*- dla zaawansowanych sterowań i kontroli należy wykorzystać LogicProcesssor.*

#### **TELEFONY STERUJĄCE CLIP (KEYGSM)**

Opcja po zaznaczeniu uprawnia numery telefonu wprowadzone w zakładce NUMERY do sterowania wyjściem z zaznaczoną opcją ZAŁĄCZ PRZEZ: CLIP.

W przypadku zaznaczenia KAŻDY moduł będzie sterował wyjściem przy połączeniu z dowolnego numeru z sieci.

#### *UWAGI:*

*- należy pamiętać, że numer telefonu, z którego chcemy sterować wyj ściem nie może być "zastrzeżony".*

*- reakcj e na połączenie przychodzące konfiguruj e się w zakładce OPCJE.*

#### <span id="page-31-0"></span>**4.1.7 Zakładka: Monitoring GPRS.**

System pozwala na uruchomienie monitoringu GPRS z wybranymio stacjami monitoringu ARC lub powiadamianie poprzez serwer SMTP wiadomościami e-mail.

#### **Dane dostępowe do APN operatorów w Polsce:**

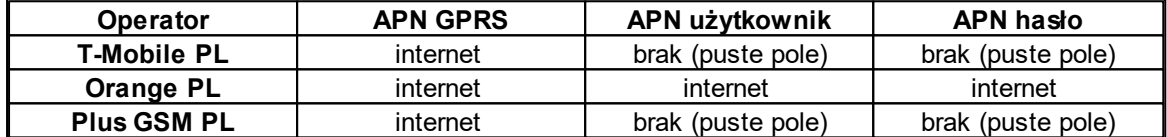

**Uwaga:**

**Nie ma możlwiości pracy równoległej: monitoring TCP/IP i e-mail !**

#### <span id="page-32-0"></span>**4.1.7.1 Zakladka: monitoring GPRS.**

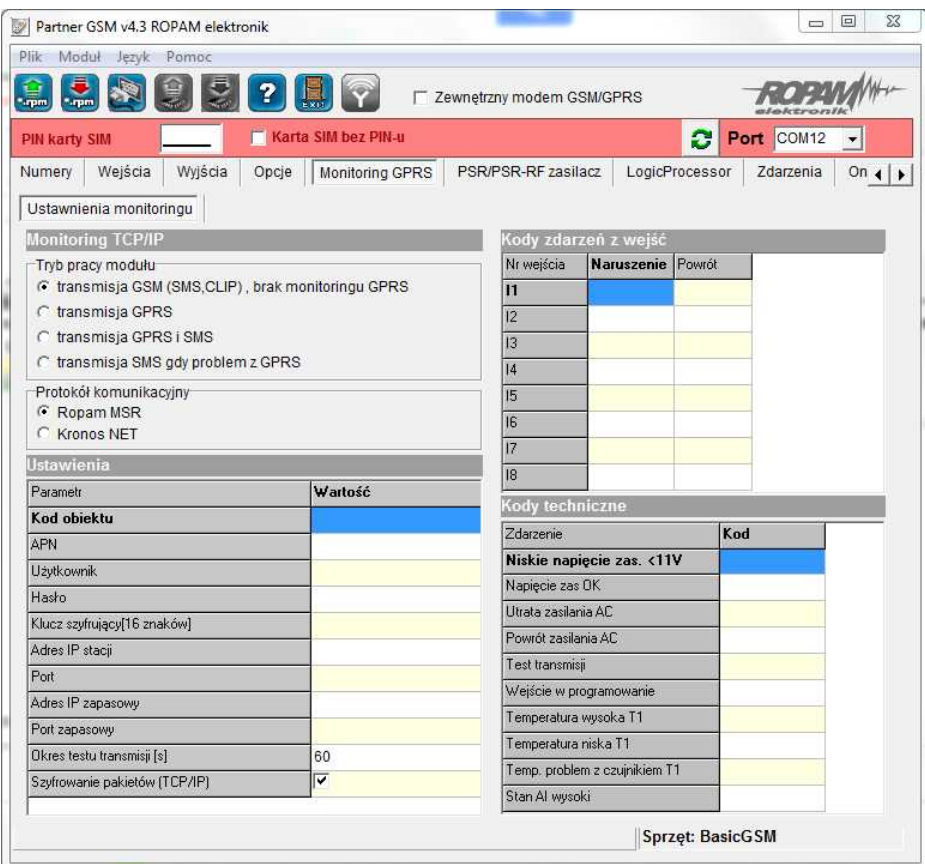

Konfiguracja monitoringu GPRS dla stacji Kronos NET lub Ropam MSR.

#### **Uwaga:**

**- Jeżeli aktywny jest monitoring GPRS to funkcja serwera SMTP jest nieaktywna.**

#### <span id="page-33-0"></span>**4.1.7.2 Zakładka; monitoring e-mail.**

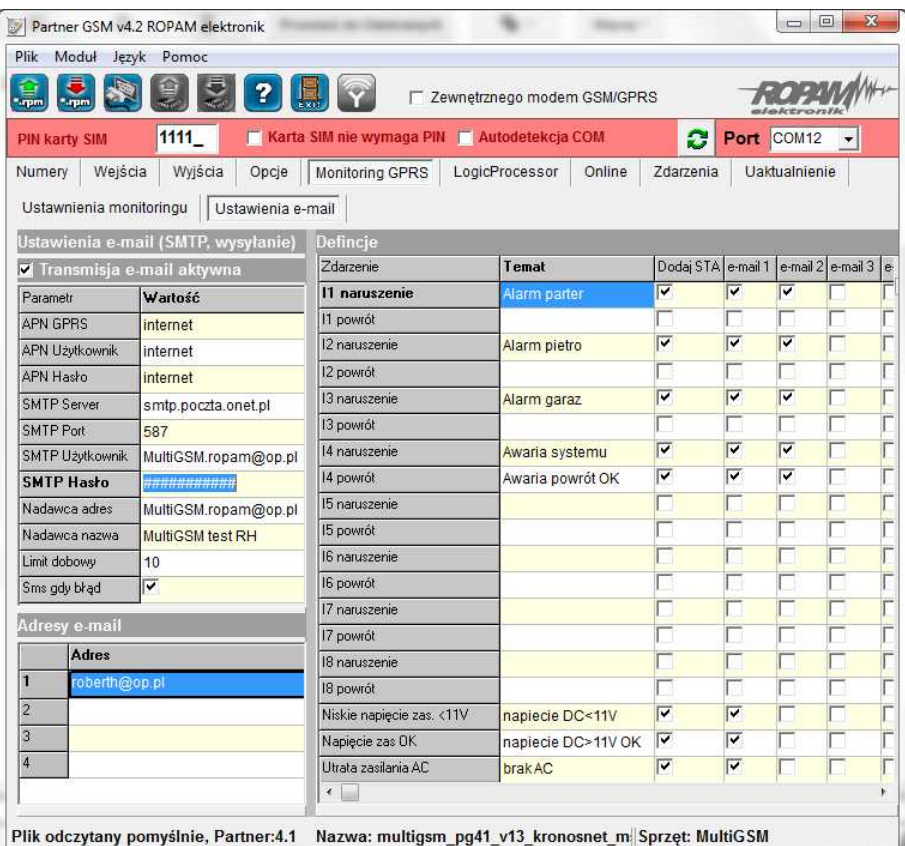

Konfiguracja monitoringu e-mail dla MultiGSM.

Dla działania transmisji e-mail wymagane jest uruchomienie opcji: Transmisja e-mail aktywna oraz należy skonfigurować, dostęp do GPRS dla danego operatora:

#### **Uwaga:**

- **MultiGSM nie obłsuguje autoryzacji SMTP TLS/SSL !**
- **Konto do obslugi musi posiadać możliwość wyłączenia autoryzacji.**

**- Jeżeli aktywny jest monitoring GPRS to funkcja serwera SMTP jest nieaktywna.**

#### <span id="page-33-1"></span>**4.1.8 Zakładka: LogicProcessor**

#### **LogicProcessor**:

zaawansowane funkcje logiczne (9) i funkcje czasowo-logiczne (8), np. programowane przekaźniki czasowe, możliwość stworzenia na wolnych zasobach funkcji automatyki domowej ze sterowaniem GSM.

Dostepne zasoby:

- funkcji logiczne (8) dla argumentów: wejść, wyjść, markerów (wartość binarna 0/1), progów temperatury, progów wejściaanalogowe, awarie, timery, wartości binarne,

- funkcje czasowo-logiczne (8) jak programowane przekaźniki czasowe, wyzwalania i reset timerów (bloków) identyczne jak argumenty w funkcjach logicznych a wyniki zapisywane są do wyjść lub markerów,

- cztery 4 timery zegarowe (format 24h) do opcji czasowych LogicProcessor.

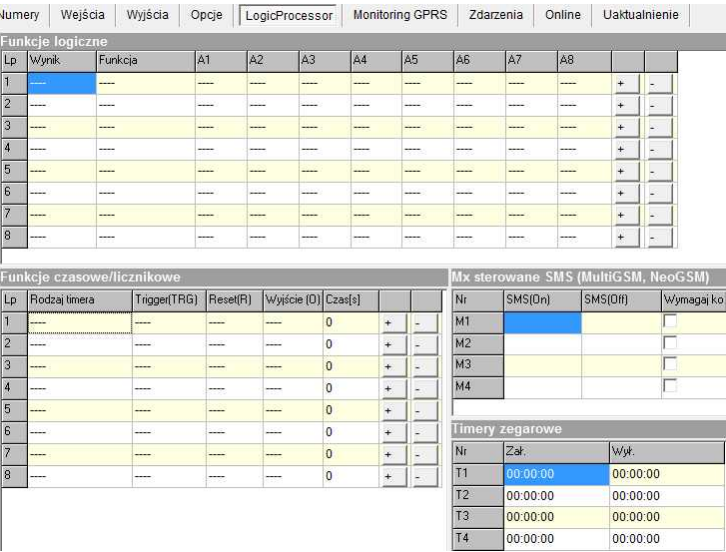

**UWAGA:**

**Funkcje wykonywane są w pętli wg schematu. Fizyczne wyjścia używane (wyniki funkcji) w LogicProcessor muszą nie być wyzwalana w zakładce 'Wyjścia" gdyż będą nadpisywane funkcjami logicznymi.**

**Wszystkie funckje logiczne i czasowe dla wyjść fizycznych muszą byc zrealizowane w LogicProcessor, wynik funkcji nie jest traktowany jak wyzwalanie wyjścia.**

**Wyniki do wyjść fizycznych przypisywane są na końcu pętli, jako włączenie lub wyłączenie wyjścia (patrz funkcja przypisanie=).**

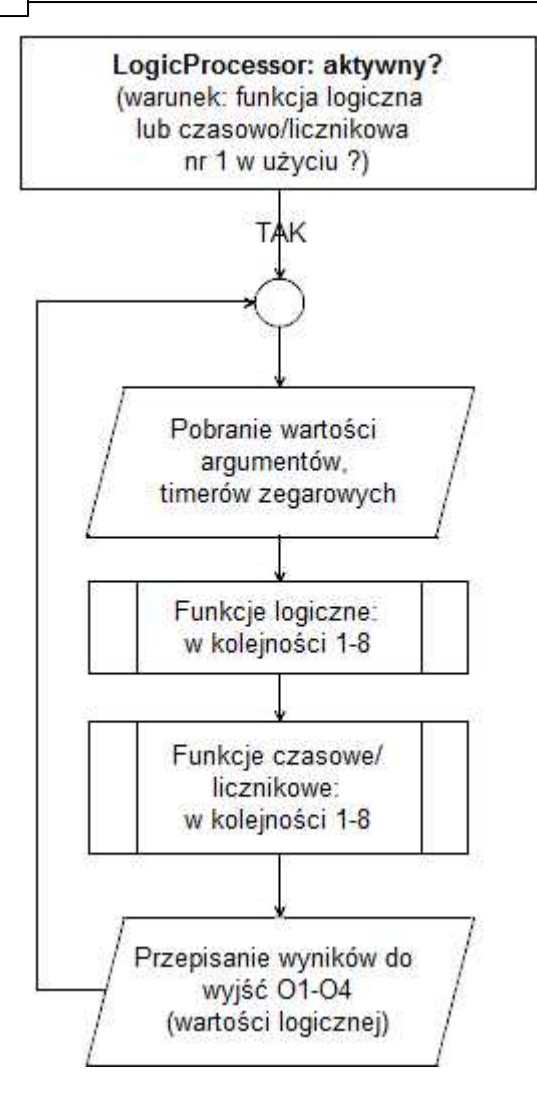

#### <span id="page-35-0"></span>**4.1.8.1 Funkcje logiczne.**

Funckje logiczne intepretuja użyte argumenty oraz warunek logiczny a wynik zapisują na wyjście lub marker.

Dostępne jest osiem warunków w ramach jednego można wykorzystać osiem argumentów, jeden warunek logiczny a wynik logiczny wpisac do jednego wyjścia lub markera.

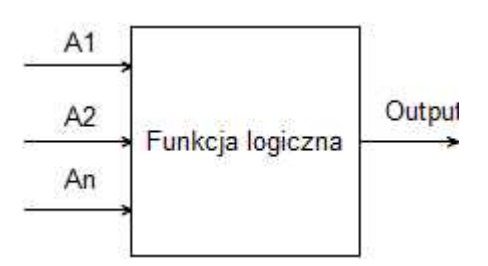

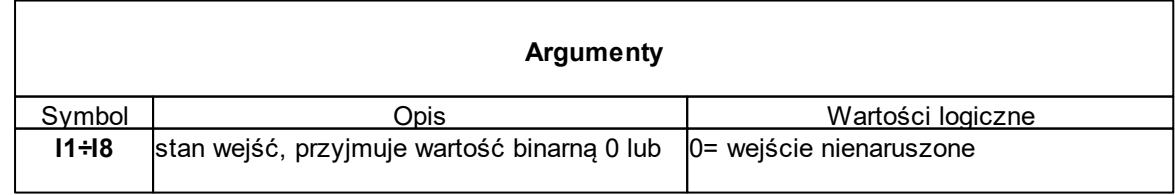

**Konfiguracja systemu. 37**

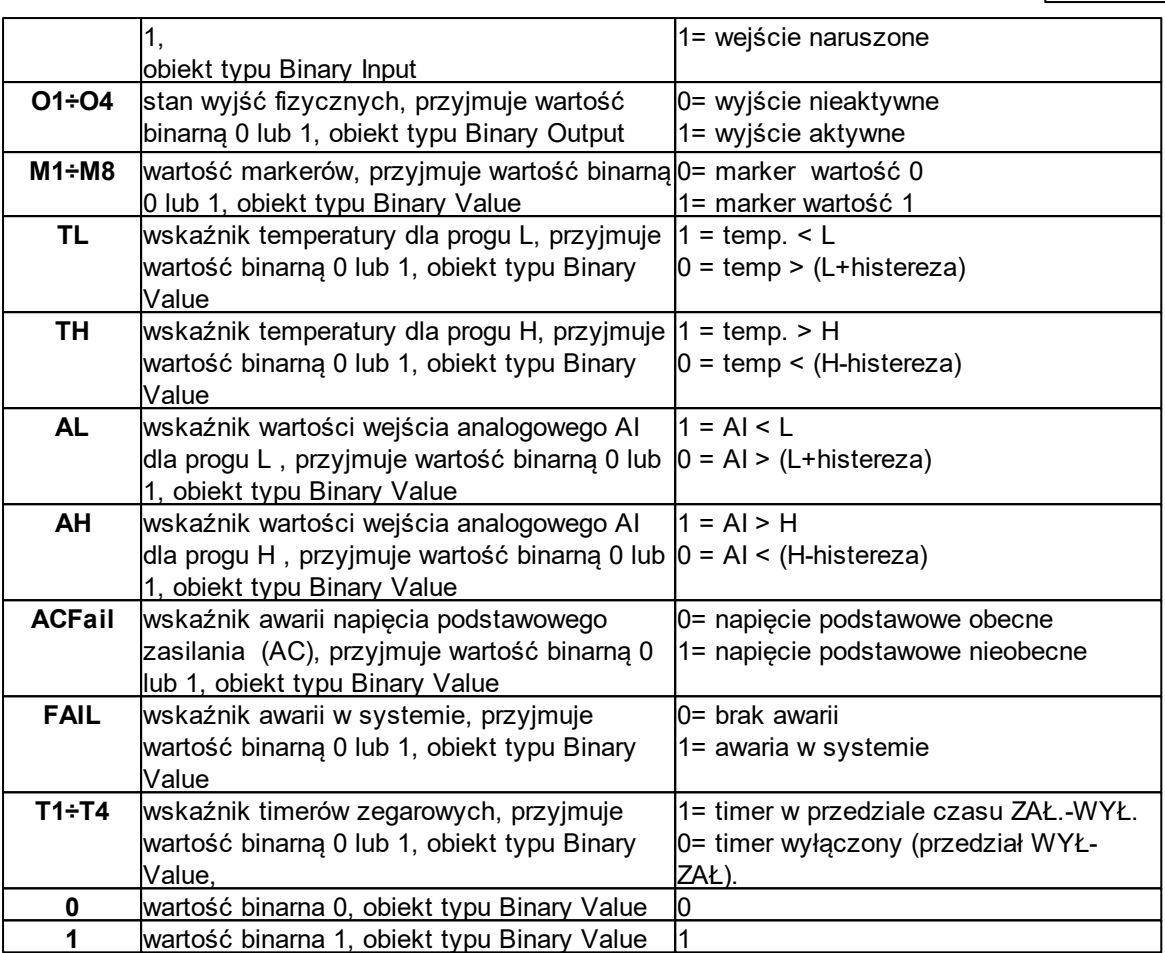

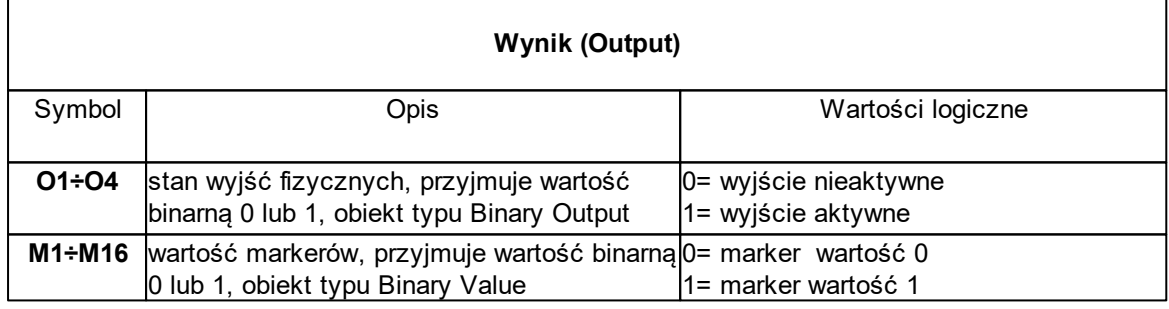

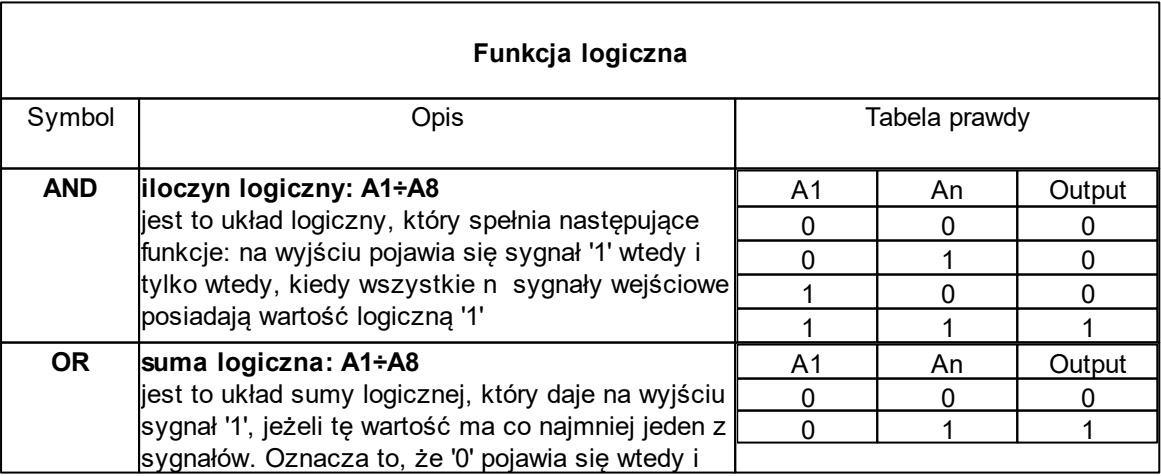

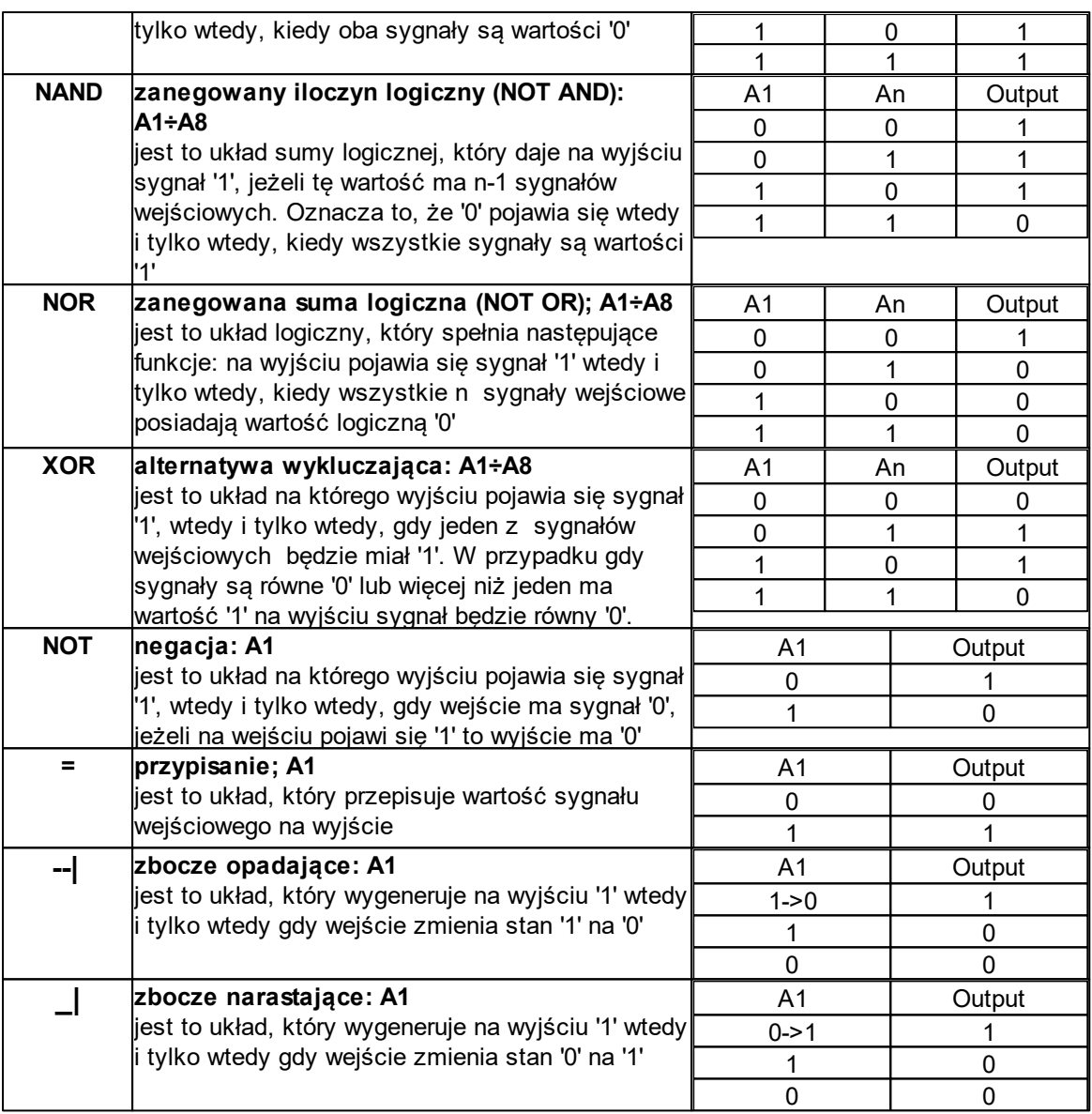

#### <span id="page-37-0"></span>**4.1.8.2 Funkcje czasowe/licznikowe.**

Funkcje czasowo-logiczne pozwalaja na wykonanie programowanych przekaźniki czasowe, wyzwalania i reset timerów (bloków) identyczne jak argumenty w funkcjach logicznych a wyniki zapisywane są do wyjść lub markerów,

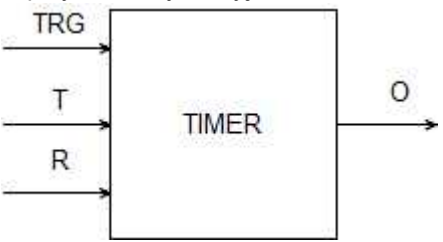

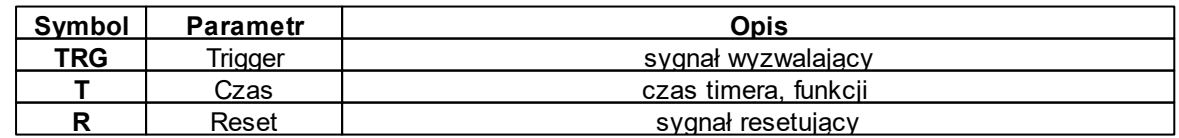

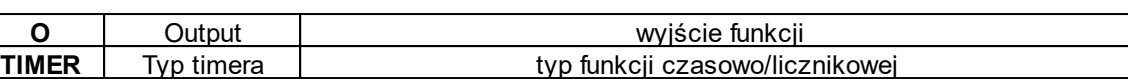

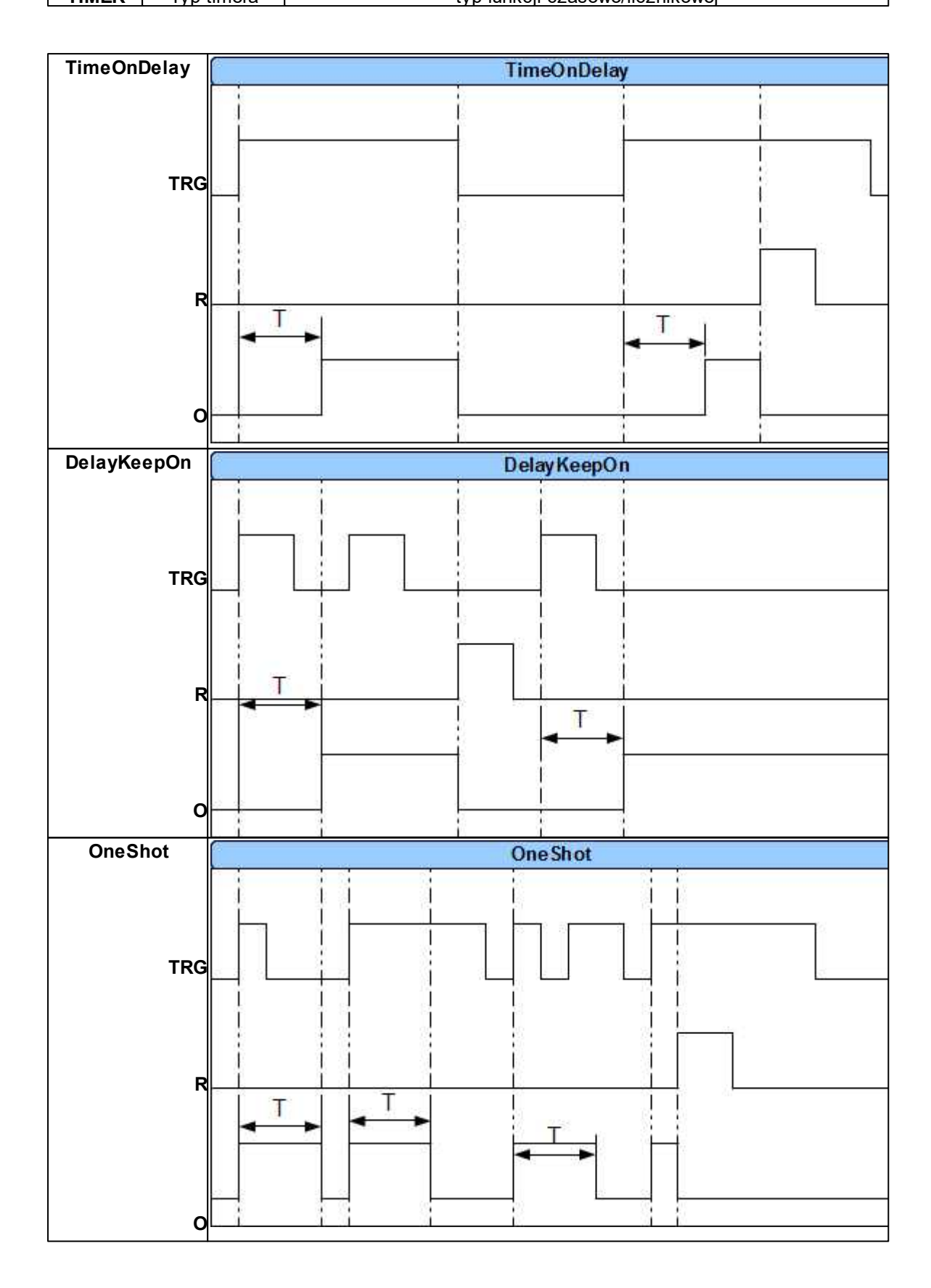

### **40 BasicGSM, MultiGSM moduł powiadomienia i sterowania GSM, terminal GSM.**

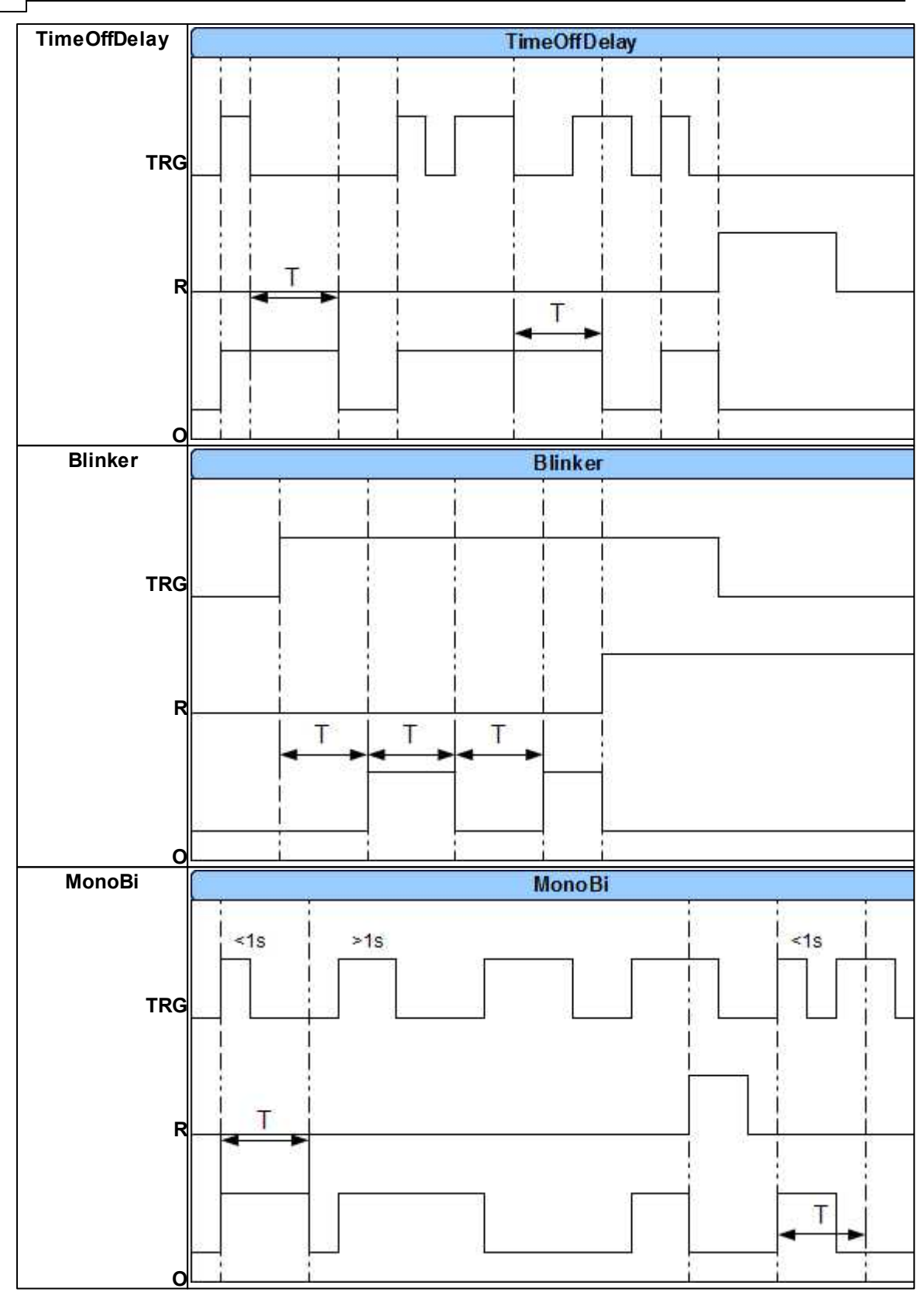

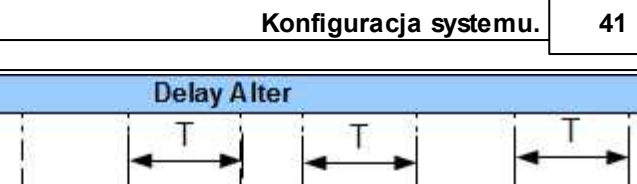

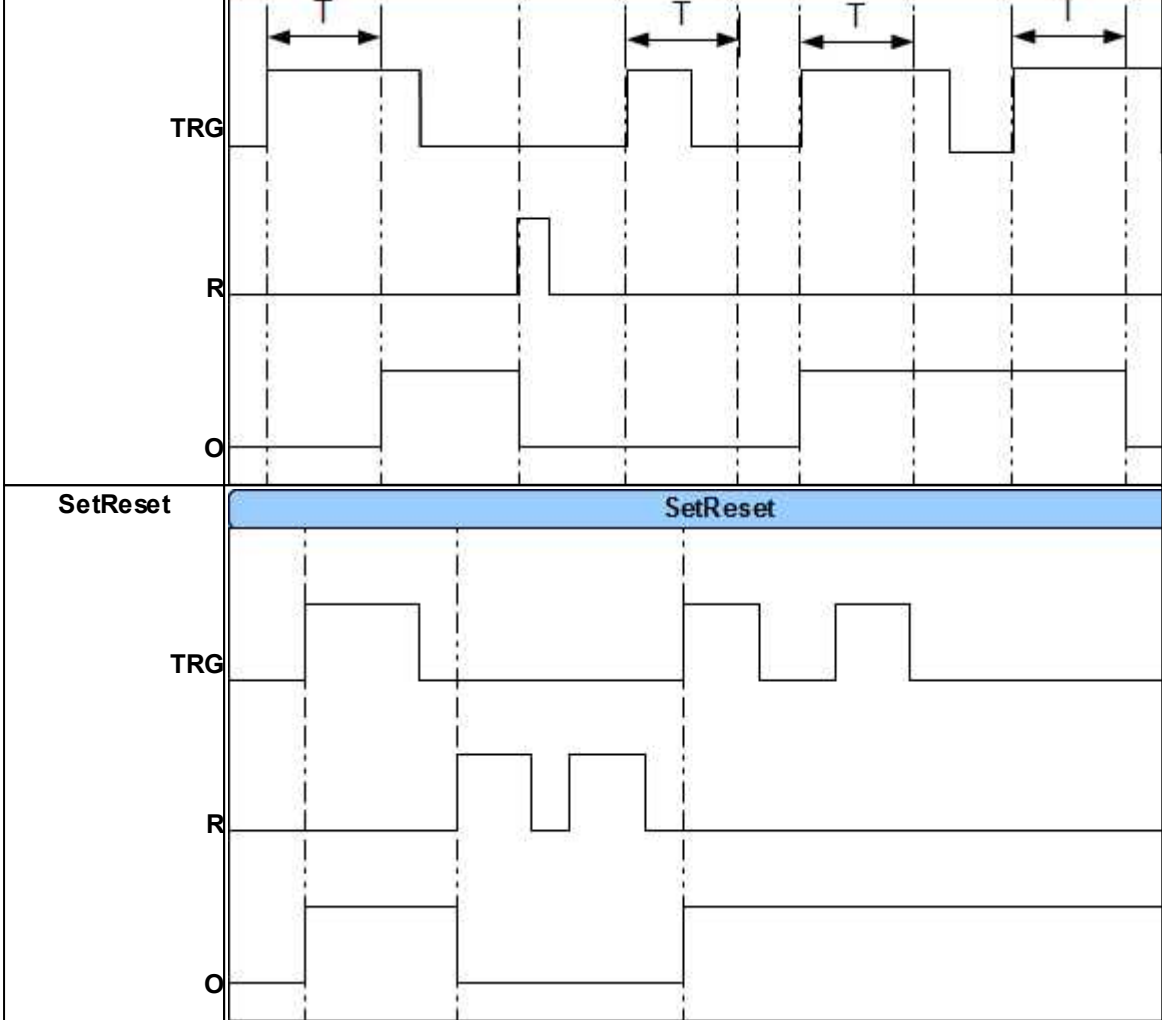

**Delay Alter**

#### **42 BasicGSM, MultiGSM moduł powiadomienia i sterowania GSM, terminal GSM.**

#### <span id="page-41-0"></span>**4.1.9 Zakładka: online.**

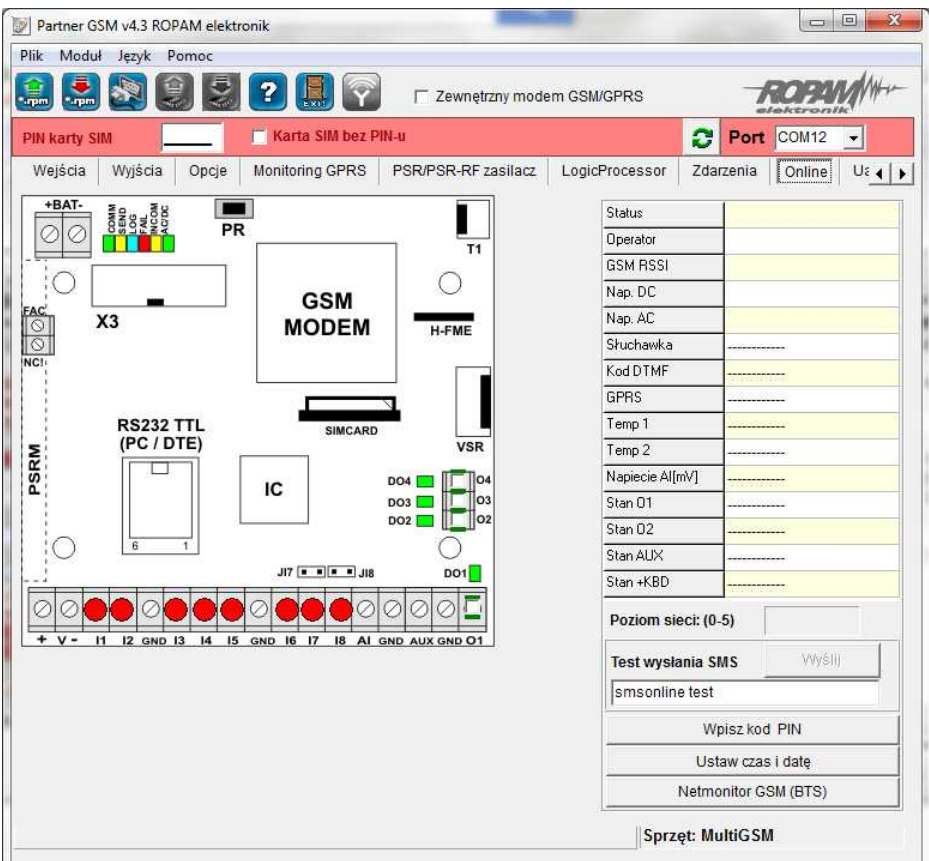

#### **PODGLĄD STANU WEJŚĆ**

Stan wejść sygnalizowany jest poprzez okrągłe wskaźniki umieszczone w miejscu zacisków śrubowych złącz modułu. Stan w jakim znajduje się dane wejście określane jest poprzez kolor wskaźnika:

CZERWONY – wejście naruszone ZÓŁTY – sabotaż wejścia ZIELONY- wejście nienaruszone

#### *UWAGI*

#### *- podgląd ON-LINE wymaga aktywnego połączenia poprzez RS232TTL lub połączenia modemowego*

- w trybie ON-LINE moduł nie wykonuje swoich standardowych funkcji np. nie wysyła SMS*ów przy naruszeniu wej ść itd.*

#### **KONTROLA STANU WYJŚĆ**

Opcja pozwala na aktywacje wyjść modułu. Możliwy jest np. wstępny test sygnalizatora bez potrzeby uruchamiania procedury alarmowej. W celu wyzwolenia danego wyjścia (zgodnie z polaryzacją ustawioną w zakładce WYJŚCIA) należy zaznaczyć poprzez "kliknięcie" wskaźnikiem myszki na biały wskaźnik umieszczone w miejscu zacisków śrubowych złącz modułu ( w miejscu fizycznego zacisku danego wyjścia modułu). Po kliknieciu pojawi się znaczek " $\sqrt{r}$  i oznacza on aktywację wyjścia. Ponowne kliknięcie, odznacza wskaźnik i kończy aktywację.

#### **WPISZ KOD PIN**

Naciśnięcie pola WPISZ KOD PIN spowoduje wysłanie do telefonu modułu komendy wpisania kodu PIN, który aktualnie jest wyświetlany w polu KOD PIN KARTY SIM. Opcja pozwala na testowanie

modułu z kartami SIM różnych operatorów bez potrzeby zmiany i zapisu konfiguracji. Konfiguracja zapisana do modułu MGSM musi mieć zaznaczoną opcję KOD PIN NIE JEST WYMAGANY, w celu zablokowania automatycznego wpisywania kodu PIN przez procedurę modułu. *UWAGI:* 

*- wszelkie czynności związane ze zmianą karty SIM, ustawień zworek, połączeń modułów i interfej sów należy dokonywać po odłączeniu zasilania modułu i zachowaniu wszelkiej dostępnej ochrony antystatycznej .*

#### **USTAW CZAS I DATĘ**

Naciśnięcie pola USTAW CZAS I DATĘ zapisuje do modułu czas i datę z komputera PC. Poprawny czas i data wymagana jest do wysyłania testu transmisji według zegara oraz poprawnego zapisu zdarzeń w pamięci zdarzeń.

Ustawienie czasu możliwe jest także poprzez SMS-a konfiguracyjnego CZAS, format SMS-a: xxxx CZAS rok, miesiąc, dzien godzina, minuta gdzie xxxx to KOD DOSTĘPU

#### **TEST WYSŁANIA SMS-a**

Funkcja pozwala na wysłanie SMS-a bezpośrednio z programu PARTNER GSM w trybie ON-LINE. Treść SMS-a należy wpisać w białym polu i nacisnąć WYŚLIJ. SMS wysyłany jest pod pierwszy numer telefonu wpisanego w zakładce NUMERY.

lub aby wysłać test pod dowolny numer wprowadź w polu xxxxxxxx;yyyyyyyyyyyyy gdzie: xxxxxxxx - numer telefonu ; - separator numeru od treści SMS-a yyyyyyyyyy - tresc sms (max. 20znaków) np. +48502636033;To jest wiadomosc testowa

#### <span id="page-42-0"></span>**4.1.9.1 Netmoniotr GSM (BTS)**

#### **NETMONITOR GSM (GSM)**

Opcja otwiera okno, w którym odświeżane są dane pobierane z modemu. Podają one zaawansowane parametry sieci GSM.

Podawane są parametry aktualnej wybranej komórki operatora i sześcian pozostałych dostępnych komórek (x:{0-6})

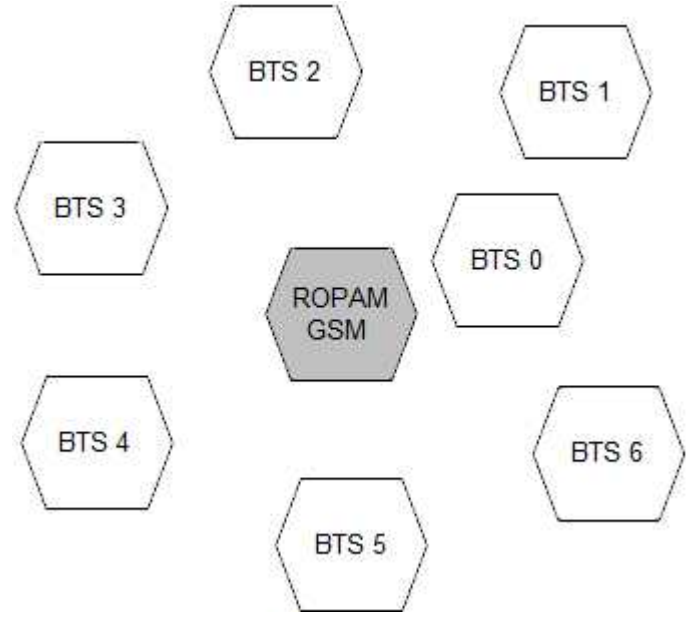

#### **44 BasicGSM, MultiGSM moduł powiadomienia i sterowania GSM, terminal GSM.**

Dane komórki aktywnej zawierają informacje:

<cell>,"<arfcn>,<rxl>,<rxq>,<mcc>,<mnc>,<bsic>,<cellid>,<rla>,<txp >,<lac>,<lTA>"

Dane pozostałych komórek zawierają informacje 1-6.

<cell>,"<arfcn>,<rxl>,<br/>>bsic>,[<cellid>,]<mcc>,<mnc>,<lac>"...]

np.

0, 0118,32,99,260,03,37,,06,05,6b09,255

1, 0093,22,36,6e2a,260,03,6b09

2, 0104,21,36,6f0e,260,03,6b09

3, 0112,21,37,d2fc,260,03,6b09

4, 0101,18,35,6f04,260,03,6b09

5, 0113,15,39,d339,260,03,6b0c 6, 0102,19,38,d9c8,260,03,6b09

Legenda:

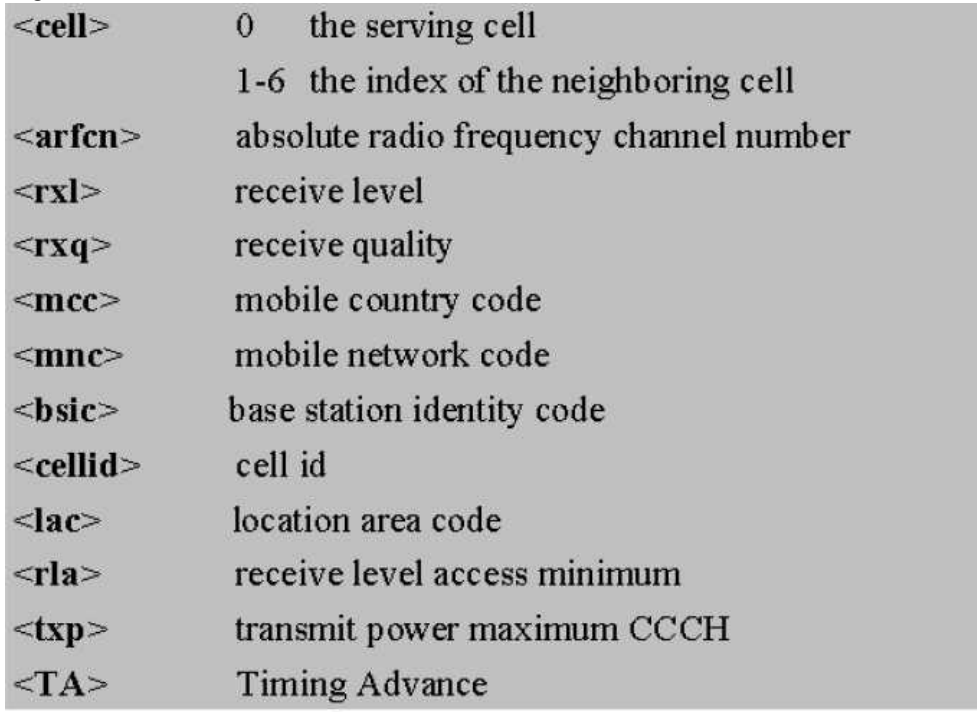

Przykład zastosowanaia danych: **1. Identyfikacja sieci GSM:** mobile country code: PL =260 mobile network code dla Polski: 260 01 Plus GSM 1 260 02 ERA PL 2 Heyah 260 03 Orange PL 1 260 06 Play Mobile 1

#### **2.Identyfikacja cellid (CID), LAC**

Odnalezienie CID nalezy wpisać nr hex cellid ( z h na końcu, rodzaj szukania; dokładne ) w <http://btsearch.pl/index.php>

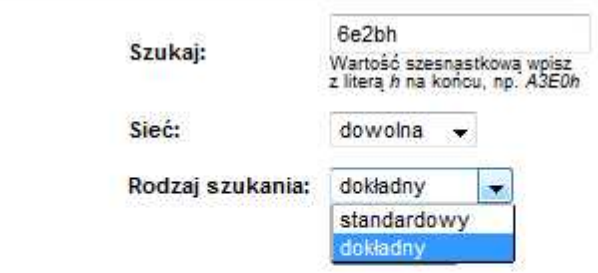

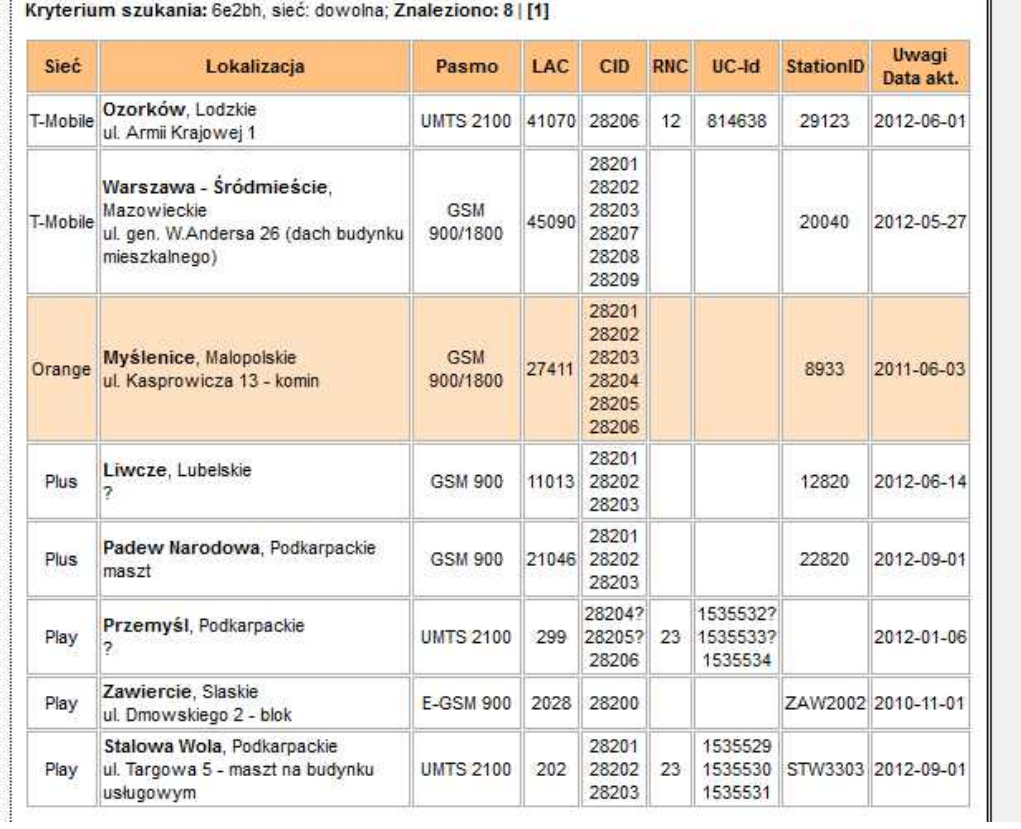

#### **Filtrujemy wyniki po kodzie operatora i otrzymuje dane BTS-a.**

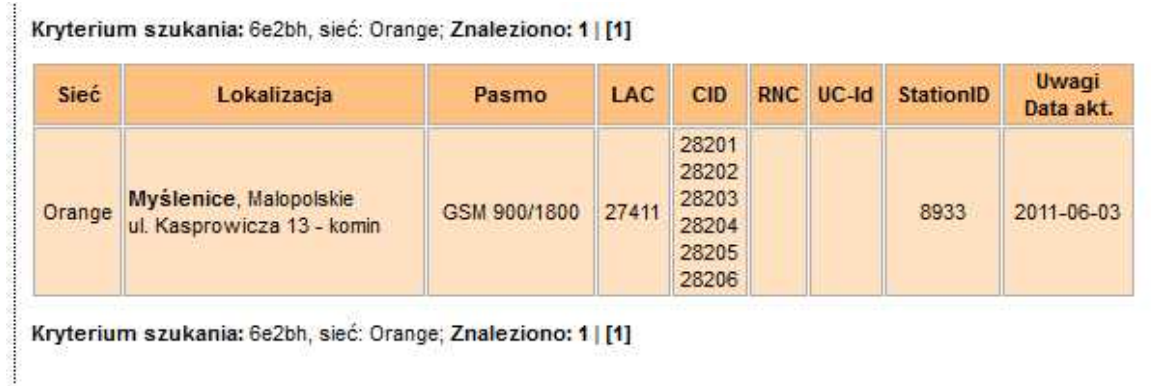

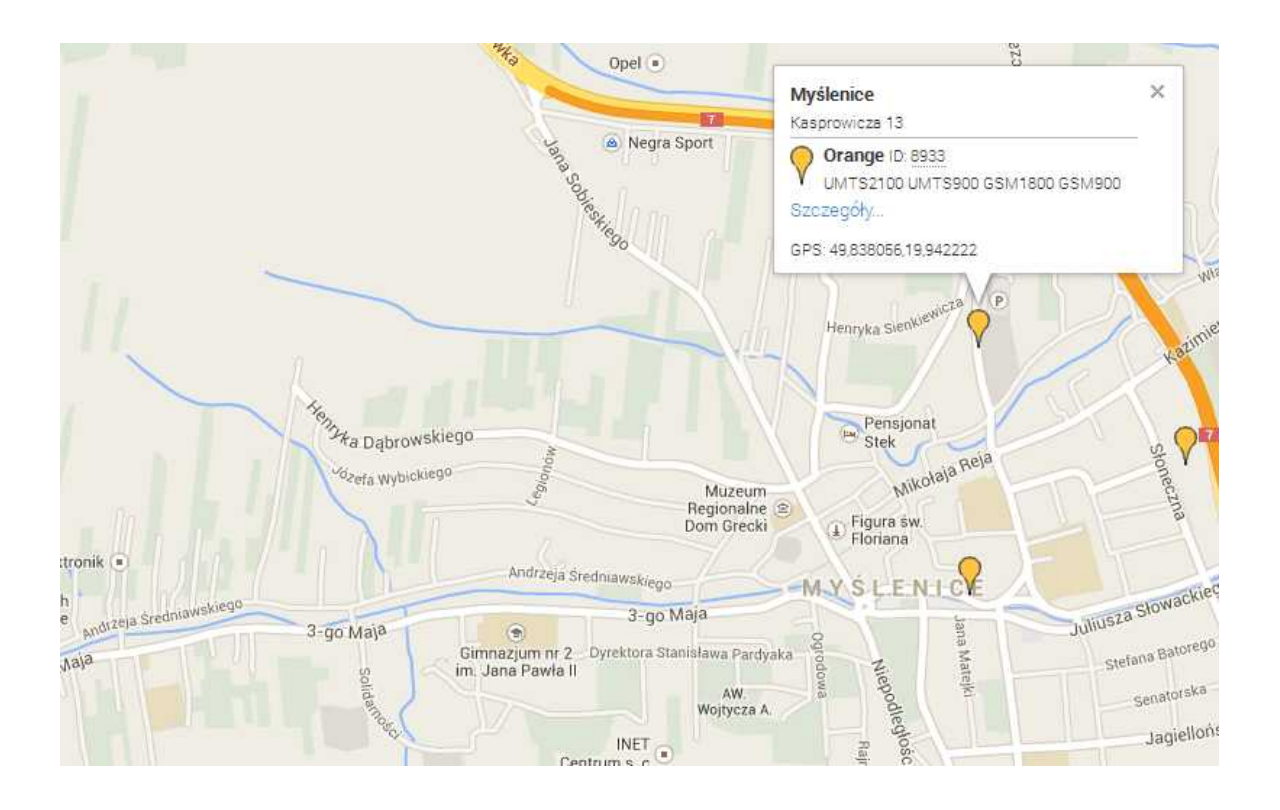

### <span id="page-45-0"></span>**4.1.10 Zakladka: zdarzenia.**

Zastosowany w urządzeniu zegar czasu rzeczywistego pozwala na zapis w pamięci zdarzeń modułu naruszeń wejść, funkcji, testów itp. Pamięć mieści 1000 zdarzeń zaistniałych w ostatnim czasie, pamięć jest nadpisywana przy czym kasowane są najstarsze informacje w sposób chronologiczny. Zegar jest podtrzymywany bateryjnie (kilka minut) w przypadku całkowitego zaniku zasilania.

### <span id="page-45-1"></span>**4.1.11 Zakładka: uaktualnienie.**

#### **UAKTUALNIJ PROGRAM PARTNER GSM**

Naciśnięcie pola UAKTUALNIJ PROGRAM PARTNER GSM w trybie połączenia internetowego spowoduje pobranie z serwera aktualnej wersji programu PARTNER GSM. Po pobraniu aktualizacji instalator rozpocznie instalacje nowej wersji, w przypadku braku nowszej wersji kreator pobierania wyświetli informacje o braku nowszej wersji.

#### *UWAGI:*

*- nową wersj ę programu PARTNER GSM można pobrać także ręcznie ze strony www.ropam. com.pl i zainstalować w tej samej lokalizacj i co poprzednia wersj a programu.*

#### **UAKTUALNIENIE PROGRAMU (FIRMWARE) URZĄDZENIA:**

W celu wymiany wersji programu (firmware) w urządzeniu należy:

- 1. Uruchomić program PARTENR GSM, wybrać odpowiedni port COM i otworzyć go.
- 2. Przejdź do zakładki UAKTUALNIENIE.
- 3. Załadować plik z nową wersją firmware.

Można tego dokonać na dwa sposoby:

a. Naciśniecie pola POBIERZ LISTE PLIKÓW w trybie połączenia internetowego spowoduje pobranie z serwera,

b. Naciśnięcie pola ŁADOWANIE FLASH Z DYSKU

uruchomi okno menedżera plików, należy wskazać lokalizację pliku z aktualizacją (\*flsh) i nacisnąć

OTWÓRZ. Plik zostanie załadowany i zostanie wyświetlona informacja : np. nazwa pliku dla NEO, wersja 1.0 ma postać : "neo v1.0.flsh"

#### 4. Nacisnąć przycisk ZAPIS PROGRAMU DO MODUŁU

a. **uruchomi się automatyczna procedura restartu centrali w trybie BOOT LOADER**, procedury nie należy przerywać aż do komunikatu **FLASHOWANIE ZAKOŃCZONE.** b. jeżeli z powodu błędu komunikacji itp. powyższa procedura zakończy się błędem należy powtórzyć pkt.1 następnie nacisnąć przycisk **ZAPIS PROGRAMU DO MODUŁU**  i postępować zgodnie z procedurą: (wyświetlaną w oknie PARTNER GSM)

- odłączyć zasilanie modułu,
- wcisnąć i trzymać przycisk PR w module,
- załączyć zasilanie modułu,
- trzymać przycisk wciśnięty do momentu, aż zacznie pulsować czerwona dioda FAIL. Wyświetlony zostanie komunikat: **TRWA FLASHOWANIE CZEKAJ**

Następnie nastąpi zmiana firmware w systemie mikroprocesorowym modułu. Postęp zmiany przedstawia wskaźnik: , pomyślnie zakończona procedura zakończy się komunikatem:

#### **FLASHOWANIE ZAKOŃCZONE. NACIŚNIJ PRZYCISK PR ABY WZNOWIĆ KOMUNIKACJĘ**.

#### *UWAGI:*

*- w przypadku braku aktywnego przycisku ZAPIS PROGRAMU DO MODUŁU należy ustawić odpowiedni COM w zakładce i otworzyć port poprzez przycisk który zmieni stan na*

*- w czasie startu procedury może zostać wyświetlony komunikat:*

#### *Błąd : BOOT LOADER NIE ZGŁOSIŁ SIĘ POWTÓRZ PROCEDURĘ należy wtedy powtórzyć procedurę z pkt.2 z zachowaniem relacj i czasowych zgodnych z wyświetlanymi komunikatami w PARTNER GSM.*

Urządzenia firmy Ropam Elektronik są ciągle rozwijane oraz poszerzane są ich możliwości oraz funkcjonalność.Wraz z nowymi wersjami urządzeń powstaje także nowa wersja programu konfiguracyjnego. W ramach danej kompletacji należy zapewnić/kompatybilność wersji, ewentualnie dokonać aktualizacji oprogramowania (firmware) wszystkich elementów do najnowszych wersji i użyćnajnowszego programu konfiguracyjnego.

Aktualizacje urządzeń dostępne są poprzez:

• program Partner GSM → Uaktualnienie →Pobierz listęplików (wymagane połązenie z internetem),

- strone www.ropam.com.pl  $\rightarrow$  Oprogramowania  $\rightarrow$  Uaktualnienie (pliki typu .zip),
- aktualna płta CD dołązana do najnowszych wersji,

#### • **na zapytanie przesyłmy dowolny plik archiwalny dla urzązeńwymagająych zgodnośi np. dla połązenia modemowego.**

Aktualizacja programu Partner GSM dostęna jest poprzez:

• program Partner GSM → Uaktualnienie →Uaktualnij program Partner GSM (wymagane połązenie z internetem, instalator nadpisuje starąwersję Partner GSM),

• stronęwww.ropam.com.pl → Oprogramowania → Partner GSM i Partner GSM - archiwum (pliki typu .zip ),

• aktualna płta CD dołązana do najnowszych wersji.

Aktualizacia sterownika kabla USB-MGSM dostena jest poprzez:

• program Partner GSM ( opcja przy instalacji oprogramowania: zainstaluj sterowniki USB-MGSM),

• stronę www.ropam.com.pl → Akcesoria → Kable do programowania → USB-MGSM (pliki typu .zip ),

• stronęproducenta ukłdu FTDI → http://www.ftdichip.com/Drivers/VCP.htm .

### <span id="page-47-0"></span>**4.2 Konfiguracja systemu: komendy SMS.**

Funkcjonalność modułu pozwala na zdalną zmianę wybranych parametrów konfiguracyjnych. Odbywa się to poprzez przesłanie SMS-a z odpowiednią komendą (poleceniem) z kodem dostępu. Po poprawnym wykonaniu procedury programowania moduł odpowie SMS-em: "Konfiguracja zmieniona" w przypadku błędu w konfiguracji wysyłana jest odpowiedź: "Blad w smsie konfiguracji, popraw wyślij ponownie!"

należy wówczas sprawdzić format SMS-a, ewentualnie skorygować treść i przesłać ponownie. Moduł fabrycznie ma ustawione parametry (patrz pkt 10): **kod dostępu: 1111** 

**odsyłanie potwierdzenia sterowania SMS wyłączone żądanie kodu PIN** 

#### *UWAGI:*

*- wielkość znaków (liter) w poleceniach może być dowolna* 

*- pomiędzy poleceniami musi być zachowany odstęp (spacj a)*

*- nie ma obowiązku wprowadzania wszystkich parametrów, parametry pominięte w SMS-ie pozostaną nie zmienione*

*- w j ednym SMS-ie można konfigurować więcej niż j eden parametr, należy tylko pamiętać aby nie przekroczyć maksymalnej długości: 160 znaków, w takim przypadku kod dostępu umieszczamy tylko j eden raz ( na początku SMS-a)*

*- nie wolno używać znaków narodowych (polskich)*

- system obsługuje SMS-y w formacie; alfabet GSM lub UNICODE

### <span id="page-47-1"></span>**4.2.1 Zdalna konfiguracja NUMERÓW TELEFONÓW i CENTRUM SMS-ów.**

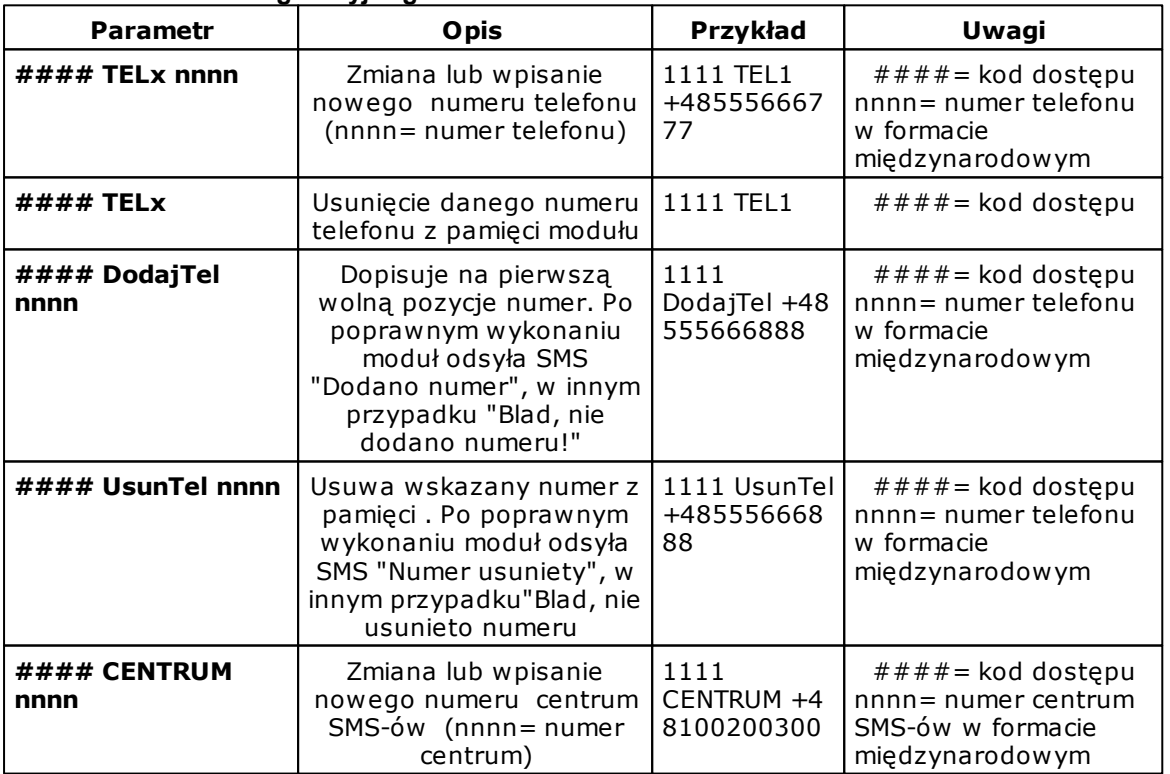

#### **Składnia SMS-a konfiguracyjnego ma format:**

### <span id="page-48-0"></span>**4.2.2 Zdalna konfiguracja WEJŚĆ.**

Składnia SMS-a konfiguracyjnego ma format:

#### lx [paramet1 parametr2 parametr3.......]

gdzie:

- ####= kod dostępu,

- Ix= wejście o numerze x={1..12}

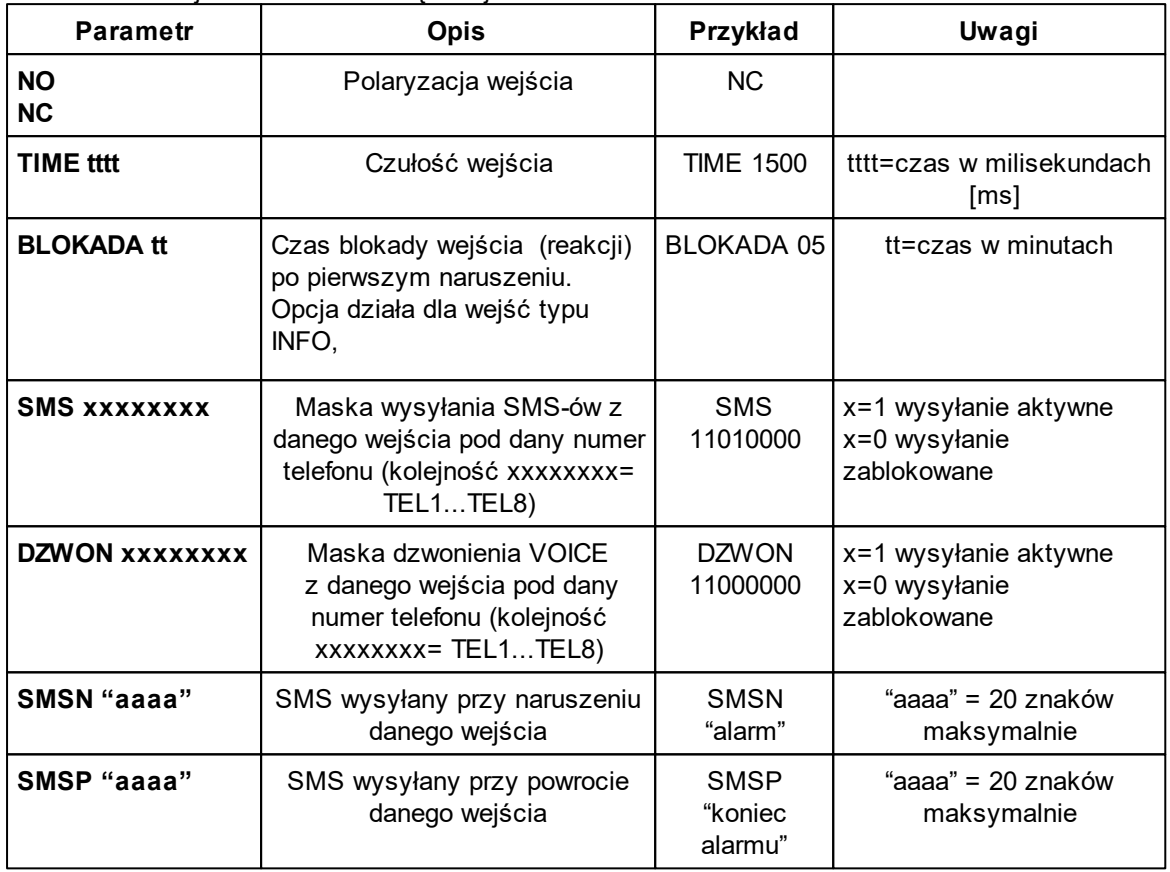

np.

przykład 1: #### I1 NO TIME 1000 SMS 11000000 DZWON 10000000 SMSN "Alarm" SMSP "Koniec alarmu"

przykład 2: #### I2 NC TIME 1000 SMS 11000000 DZWON 01000000 SMSN "Awaria" SMSP "Koniec awarii"

### <span id="page-48-1"></span>**4.2.3 Zdalna konfiguracja WYJŚĆ.**

Składnia SMS-a konfiguracyjnego ma format:

#### Ox [parametr1 parametr2 parametr3 parametr4] gdzie:

 $\frac{+}{+}$  +  $+$  kod dostępu, Ox= wyjście o numerze x={1..8}

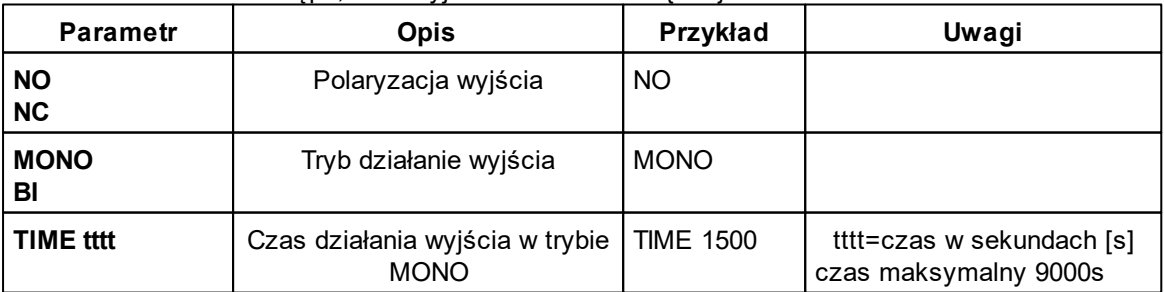

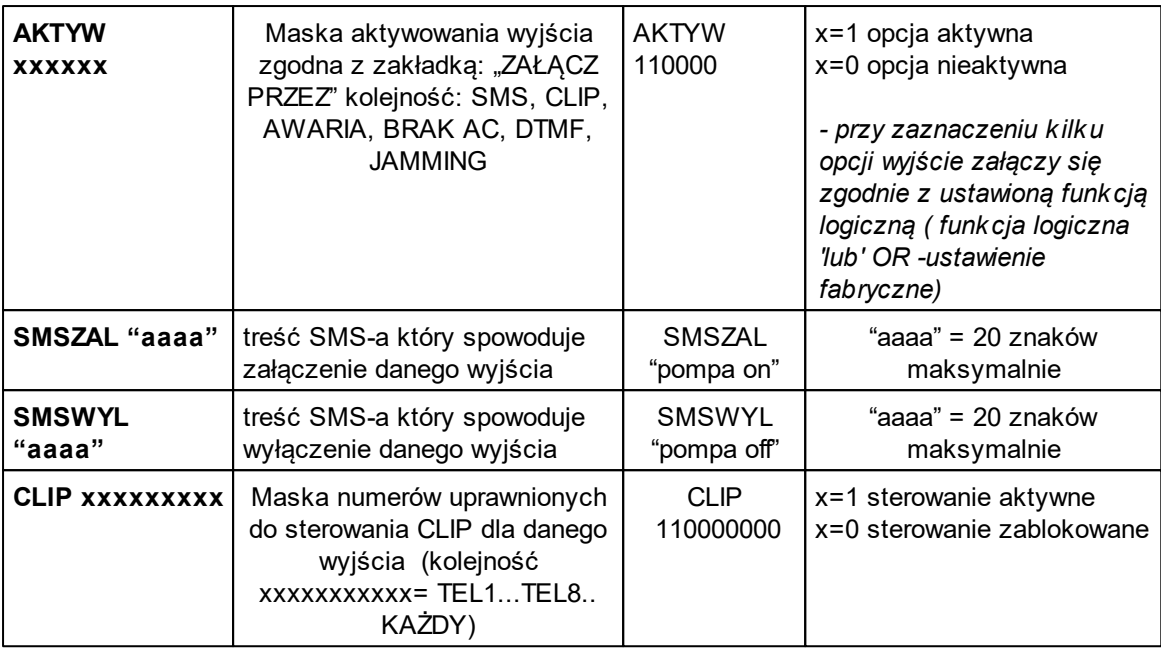

np.

#### O1 NO MONO TIME 100 AKTYW 11000001000

### <span id="page-49-0"></span>**4.2.4 Zdalna konfiguracja TESTU TRANSMISJI.**

Składnia SMS-a konfiguracyjnego ma format:

#### TEST [paramet1 parametr2 parametr3......] gdzie:  $\frac{2}{4}$   $\frac{1}{4}$   $\frac{1}{4}$ 

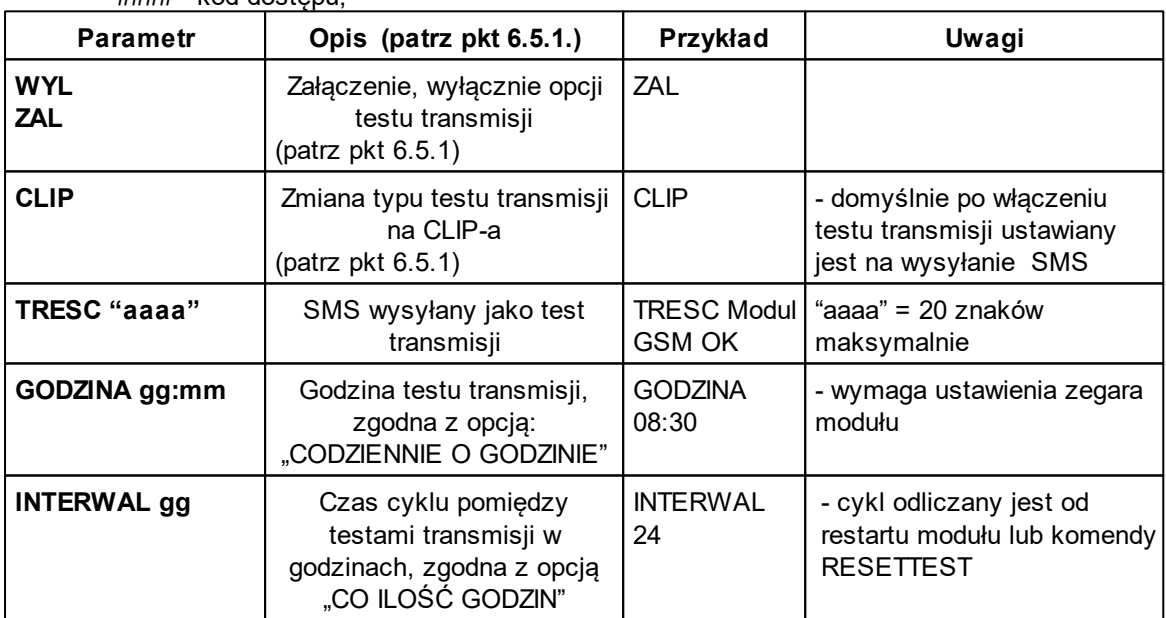

*© 2017 Ropam Elektronik*

### <span id="page-50-0"></span>**4.2.5 Zdalna konfiguracja LICZNIKÓW.**

Składnia SMS-a konfiguracyjnego ma format:

#### LICZNIK [paramet1 parametr2 parametr3]

gdzie:

- ####= kod dostępu

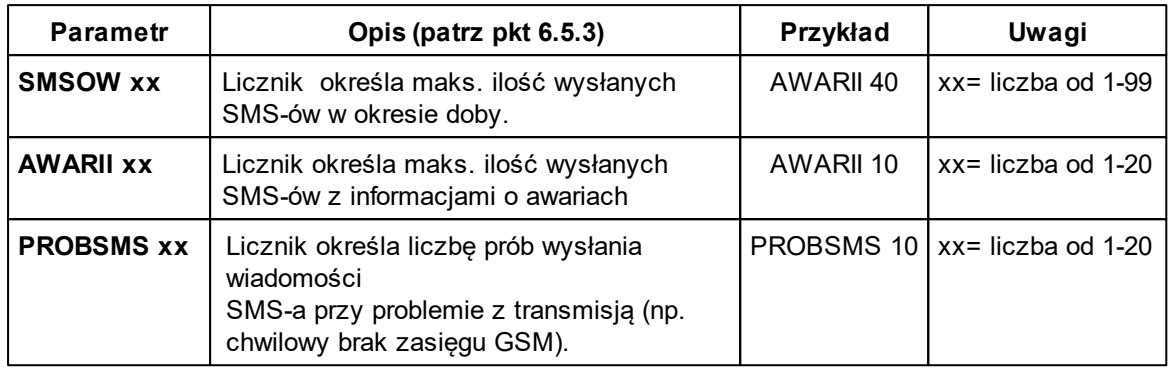

np.

#### LICZNIK SMSOW 40 AWARII 10 PROBSMS 3

### <span id="page-50-1"></span>**4.2.6 Zdalna konfiguracja CZASÓW.**

Składnia SMS-a konfiguracyjnego ma format:

#### CZASY [paramet1 parametr2 parametr3] gdzie:

 $\frac{3}{4}$   $\frac{1}{4}$   $\frac{1}{4}$   $\frac{1}{4}$   $\frac{1}{4}$   $\frac{1}{4}$  kod dostępu.

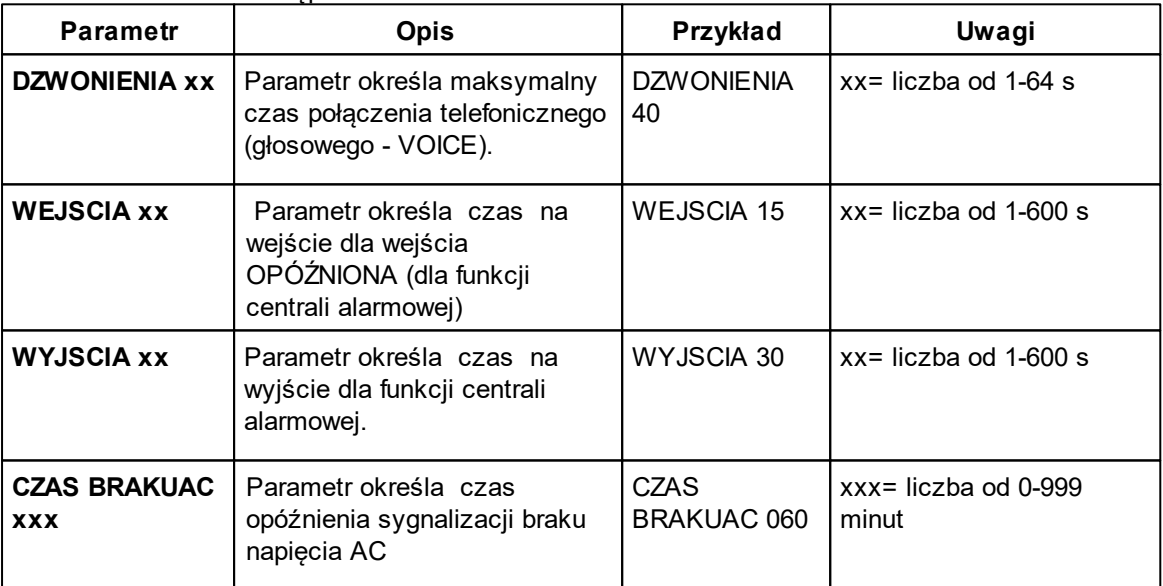

np.

#### CZASY DZWONIENIA 40 WEJSCIA 15 WYJSCIA 30

### <span id="page-50-2"></span>**4.2.7 Zdalna konfiguracja pozostałych parametrów.**

Składnia SMS-a konfiguracyjnego ma format:

 $adzie: \# \# \# \neq$  kod dostepu.

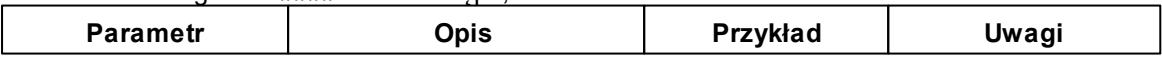

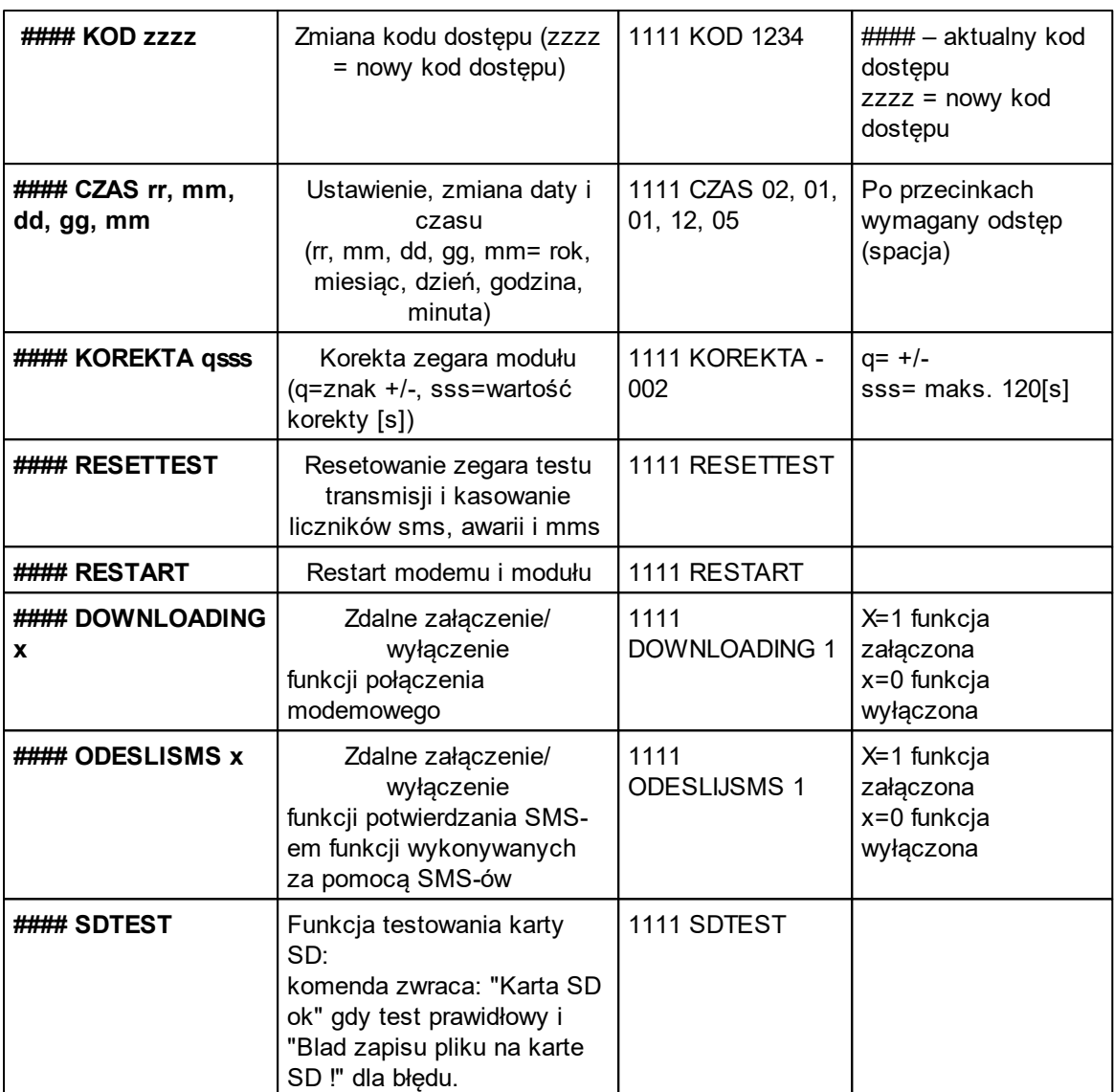

### <span id="page-51-0"></span>**5 Konserwacja systemu.**

Urządzenie nie wymaga szczególnych zabiegów konserwacyjnych. Podczas okresowych przeglądów technicznych należy kontrolować stan złącz śrubowych, stan zasilania awaryjnego, oczyścić PCB sprężonym powietrzem. System należy okresowo testować pod względem prawidłowego działania i komunikacji.

## <span id="page-51-1"></span>**6 Parametry techniczne.**

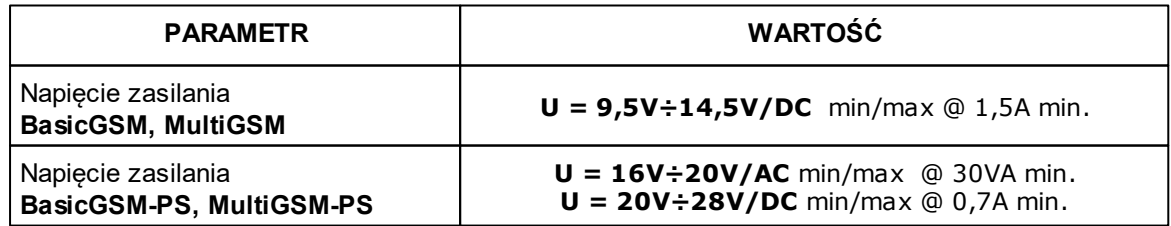

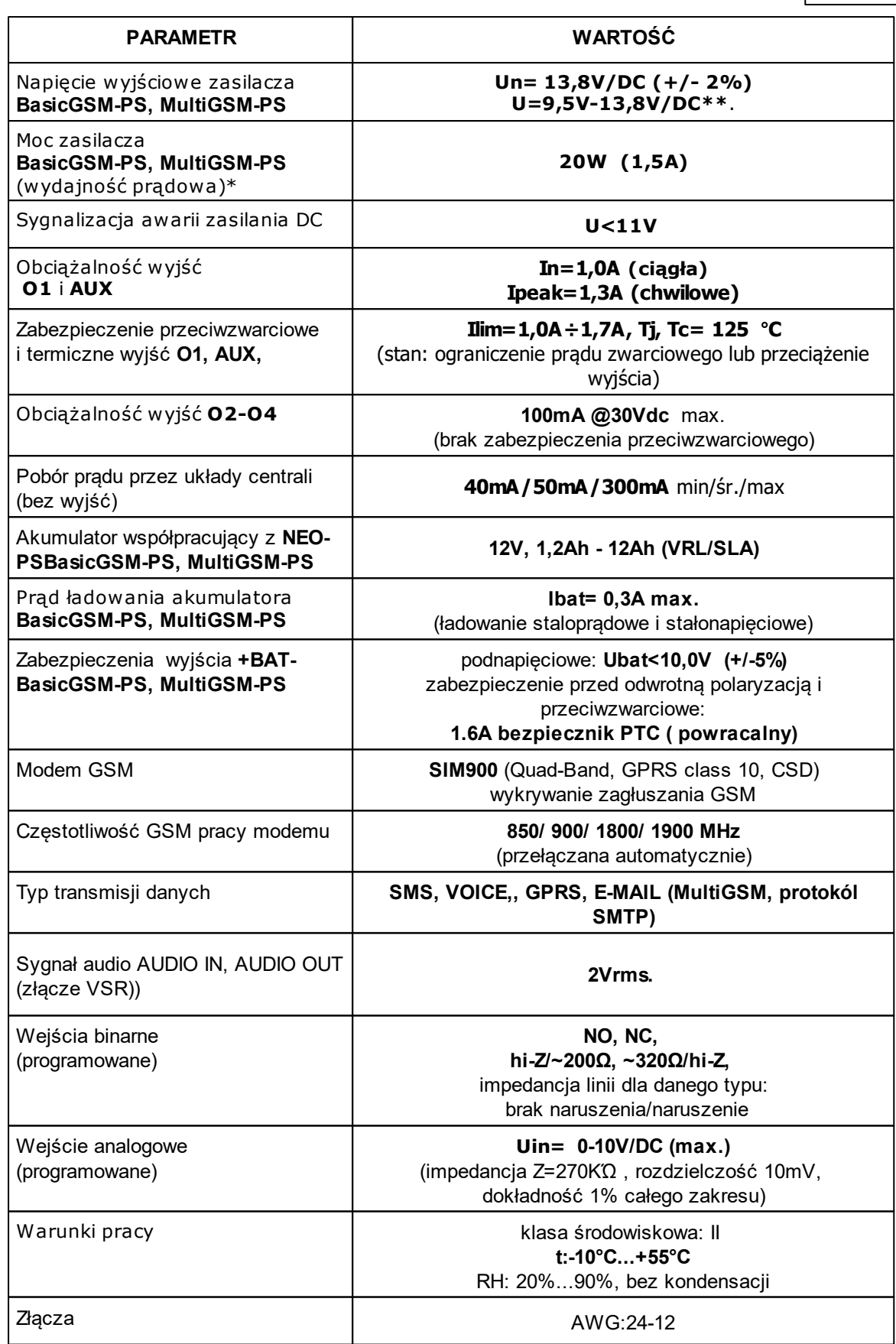

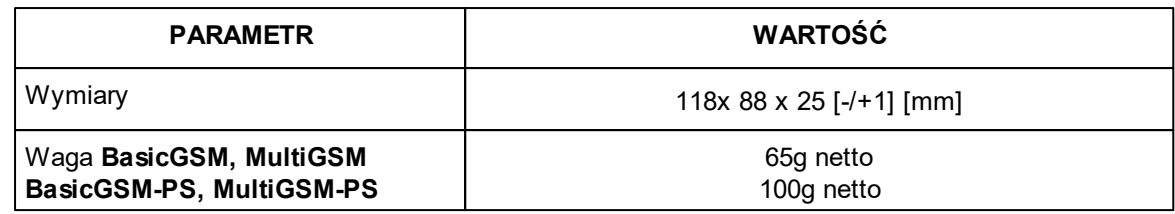

# <span id="page-53-0"></span>**7 Historia wersji.**

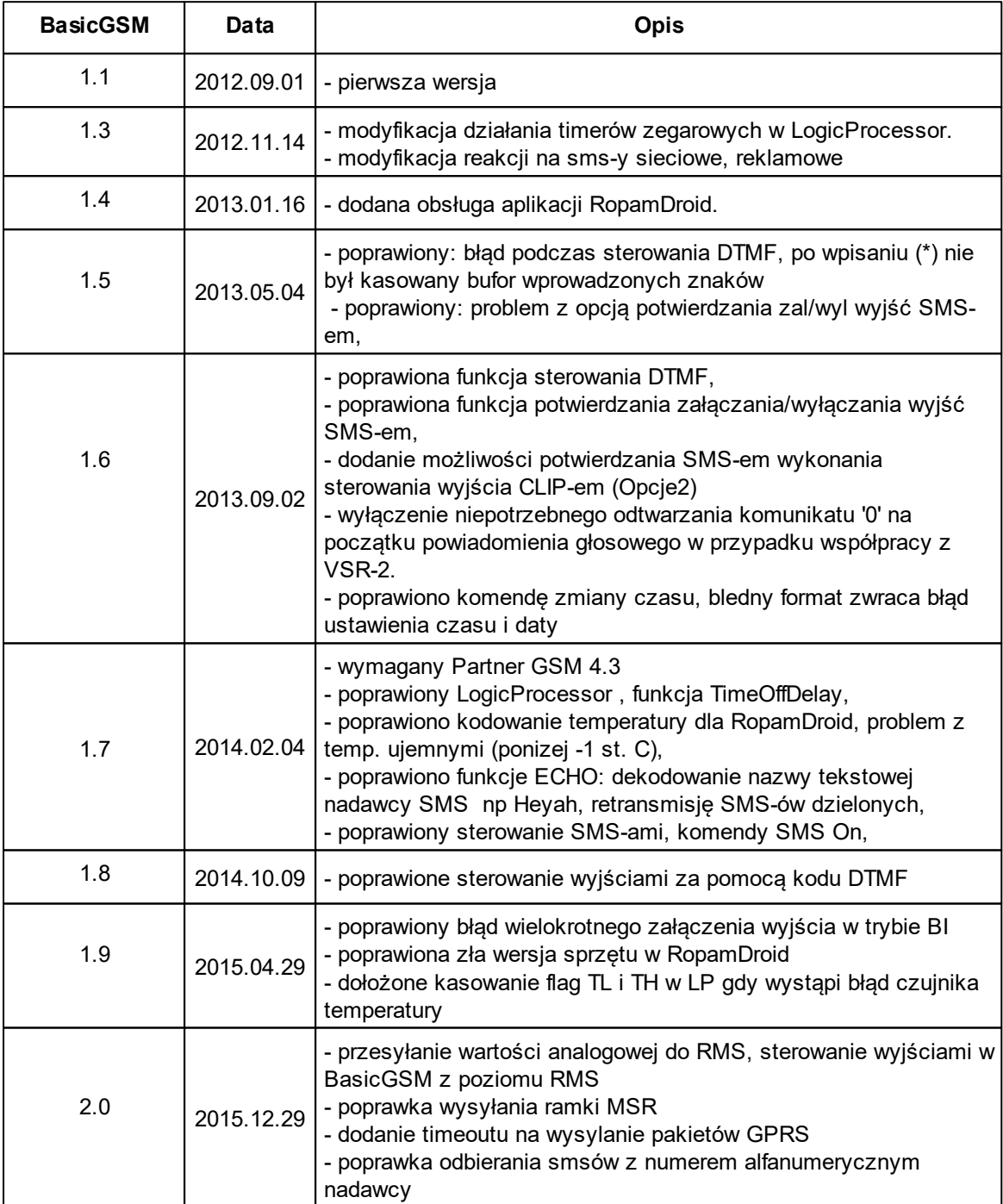

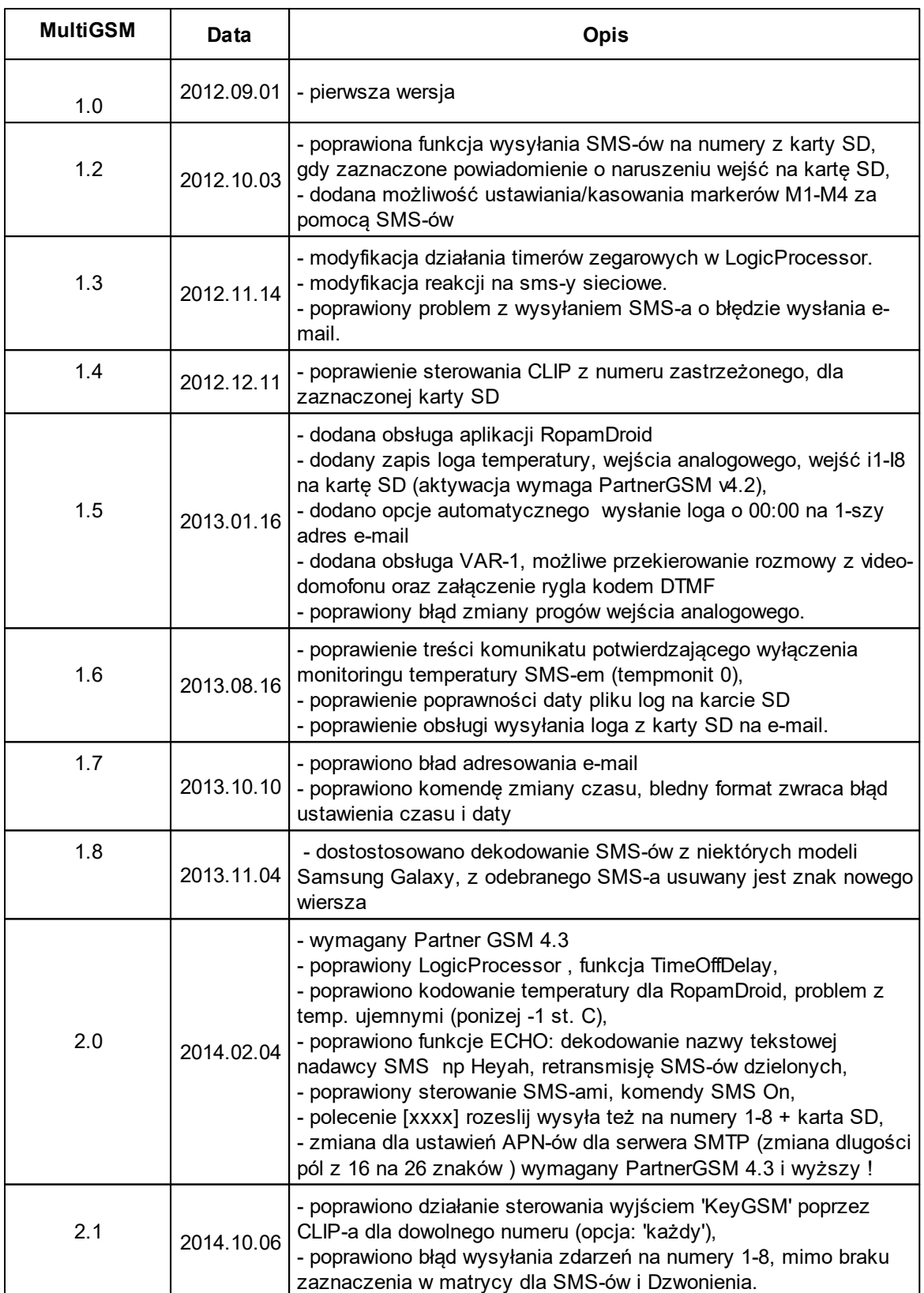

### **56 BasicGSM, MultiGSM moduł powiadomienia i sterowania GSM, terminal GSM.**

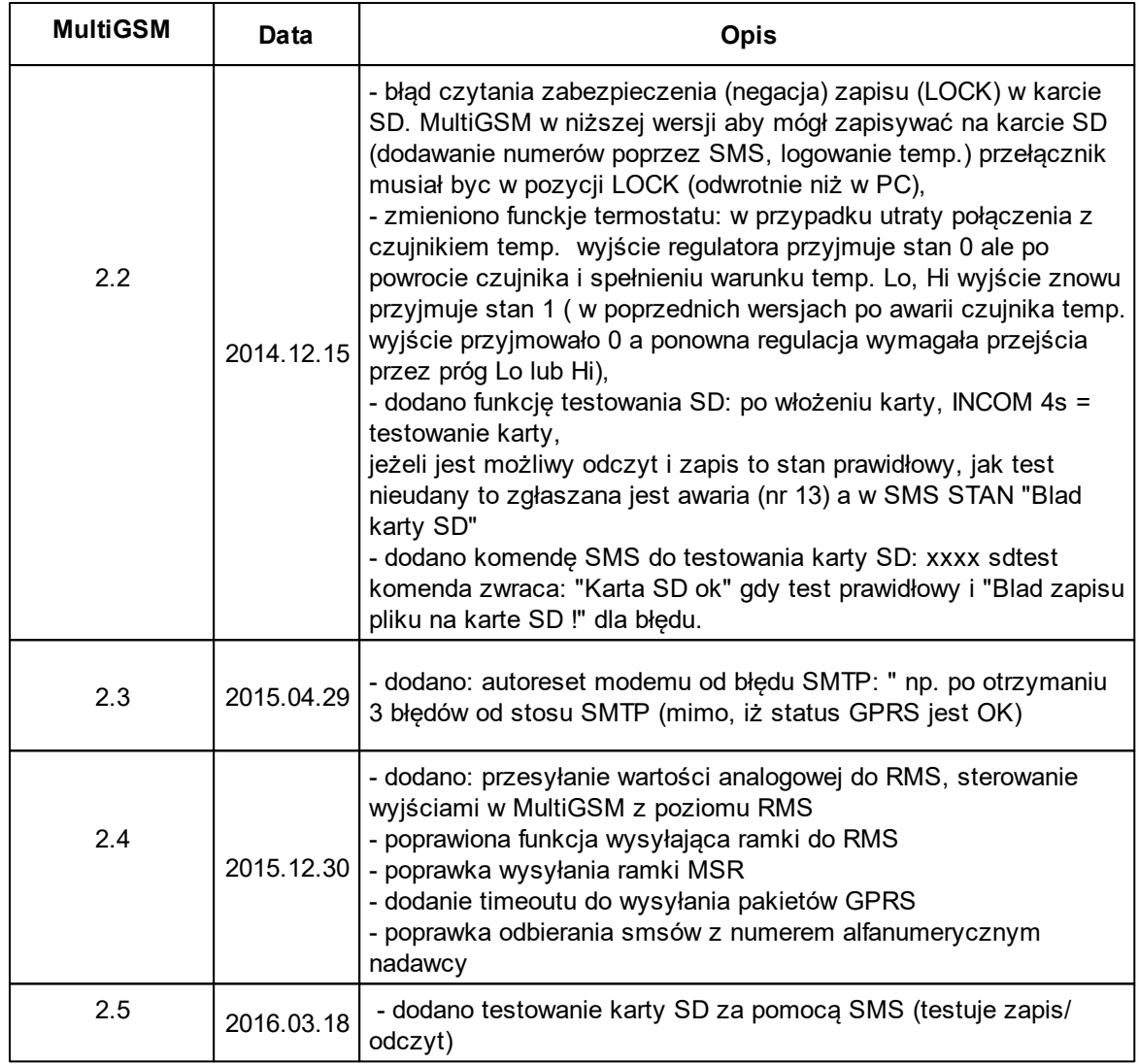

# **BasicGSM, MultiGSM moduł powiadomienia i sterowania GSM, terminal GSM.**

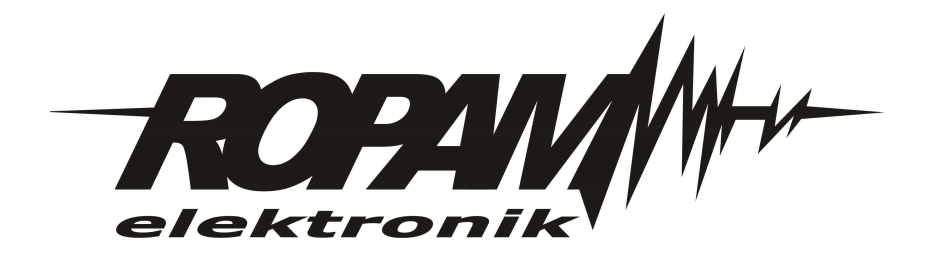